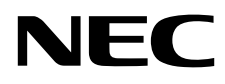

# Masaüstü Monitör MultiSync EA231WU MultiSync EA241F

Kullanıcı Kılavuzu

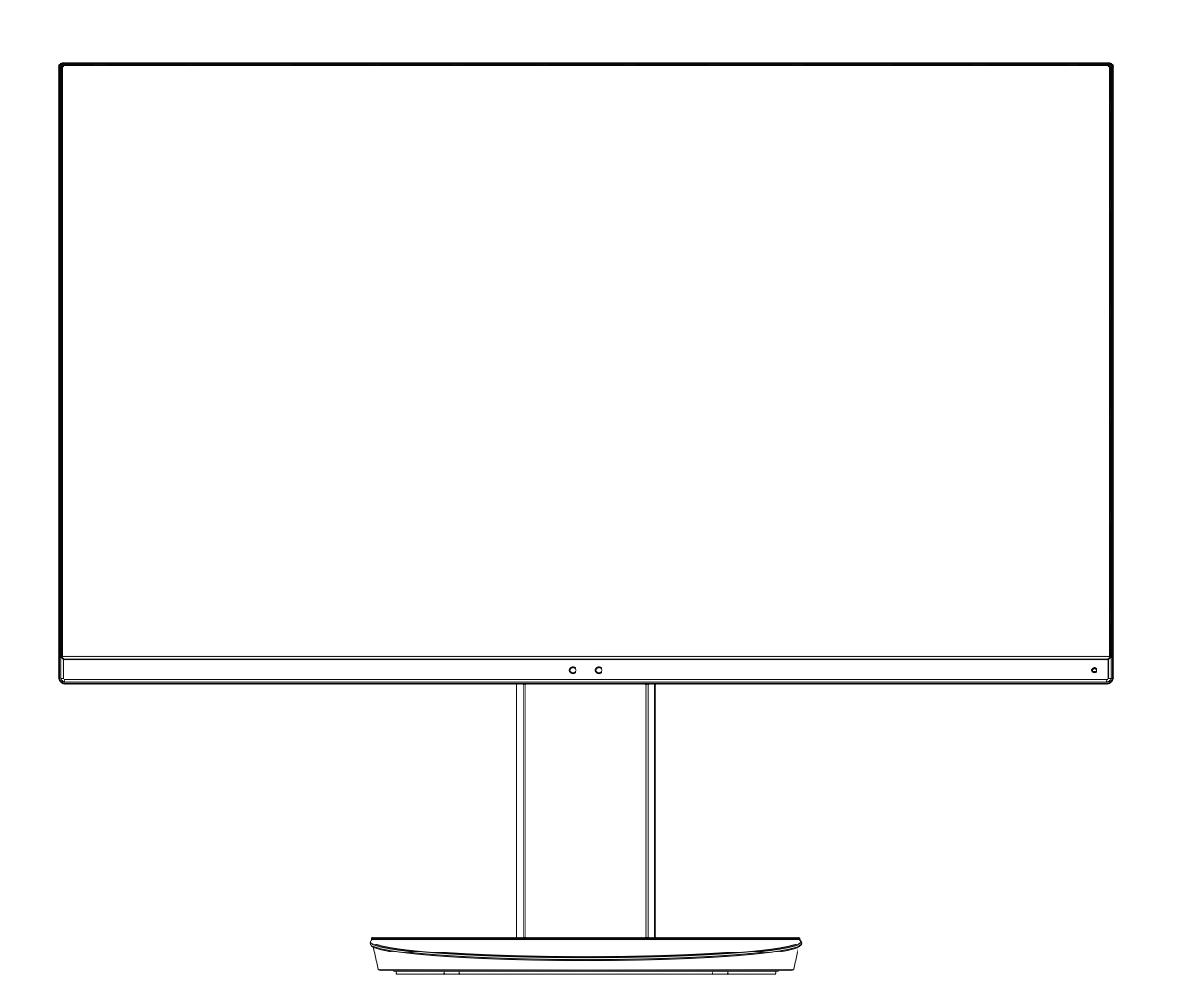

MODEL: EA231WU-BK, EA241F-BK

Lütfen monitörün arkasında etikete bakarak model adınızı bulun.

## *içindekiler*

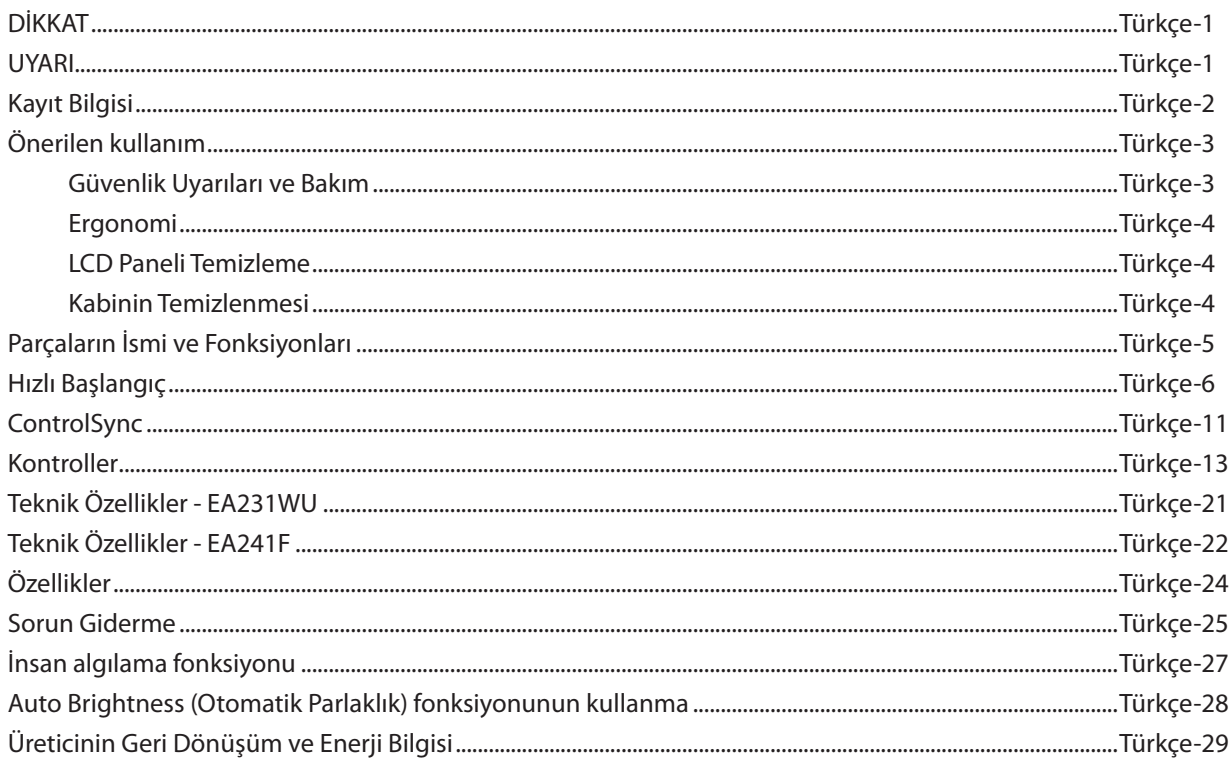

## **DİKKAT**

YANGIN VEYA ŞOK TEHLİKESİNİ ÖNLEMEK İÇİN, CİHAZ YAĞMUR YA DA NEME MARUZ KALMAMALIDIR. AYRICA, BU CİHAZIN POLARİZE FİŞİNİ UÇLAR TAM OTURMADIĞI TAKDİRDE BİR UZATMA KABLOSU YA DA BAŞKA PRİZLERDE KULLANMAYIN.

İÇERİSİNDE YÜKSEK VOLTAJLI BİLEŞENLER BULUNDUĞU İÇİN KASAYI AÇMAKTAN KAÇININ. SERVİS İÇİN YETKİLİ SERVİS PERSONELİNE BAŞVURUN.

## <span id="page-2-1"></span>**UYARI**

ELEKTRİK ŞOKU RİSKİNİ AZALTMAK İÇİN, GÜÇ KABLOSUNUN PRİZDEN ÇEKİLDİĞİNDEN EMİN OLUN. BİRİME GİDEN GÜCÜN TAMAMEN KESİLDİĞİNDEN EMİN OLMAK İÇİN, LÜTFEN GÜÇ KABLOSUNU AC PRİZİNDEN ÇEKİN. KAPAĞI (VEYA ARKASINI) AÇMAYIN. İÇ KISIMDA KULLANICININ İLGİLENEBİLECEĞİ HERHANGİ BİR PARÇA BULUNMAMAKTADIR. SERVİS İÇİN YETKİLİ SERVİS PERSONELİNE BAŞVURUN.

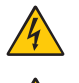

 $\eta$ 

<span id="page-2-0"></span>ʻ4

Bu sembol, kullanıcıyı cihazın içindeki izole edilmemiş voltajın elektrik şoku yaratabilecek büyüklükte olduğu konusunda uyarır. Bu yüzden, cihazın içerisindeki herhangi bir parçaya temas etmek tehlikelidir.

Bu sembol, kullanıcıyı bu cihazın kullanımı ve bakımı ile ilgili önemli belgelerin pakete dahil olduğu konusunda bilgilendirir. Bu yüzden, herhangi bir soruna yol açmamak için dikkatle okunmalıdır.

**UYARI:** Lütfen bu ekran ile birlikte sağlanmış olan güç kablosunu aşağıdaki tabloya uygun şekilde kullanın. Bu donanım ile birlikte bir güç kablosu tedarik edilmediyse lütfen NEC ile iletişime geçin. Diğer tüm durumlar için lütfen monitörün bulunduğu yerdeki prizlere uyan bir güç kablosu kullanın. Uyumlu güç kablosu elektrik prizi AC voltajına uyumlu olan, satın alındığı ülkede onaylanmış ve satın alınan ülkedeki güvenlik standartları ile uyumlu güç kablosuna karşılık gelmektedir.

Bu ekipman güç kablosunun toprak bağlantısı varken çalışacak şekilde dizayn edilmiştir. Güç kablosu toprak bağlantısına sahip değilse, elektrik çarpabilir. Lütfen güç kablosunun düzgün şekilde topraklandığından emin olun.

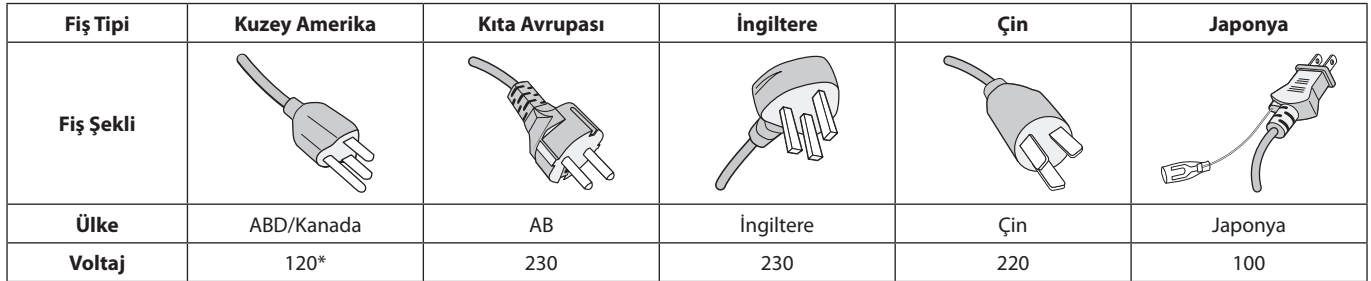

\*Monitörü AC 125-240V güç kaynağı ile kullanırken, kullanılan AC güç kaynağının sağladığı voltaja uygun güç kablosu kullanın. **NOT:** Bu ürüne sadece satın alındığı ülkede servis verilebilir.

Windows, Microsoft Corporation'ın kayıtlı ticari markasıdır. NEC, NEC Corporation'ın tescilli markasıdır.

ErgoDesign NEC Display Solutions'ın Avusturya, Benelüks, Danimarka, Fransa, Almanya, İtalya, Norveç, İspanya, İsveç ve İngiltere'de tescilli ticari markasıdır.

Diğer tüm markalar ve ürünler, sahiplerinin ticari markaları veya kayıtlı ticari markalarıdır.

DisplayPort ve DisplayPort Compliance Logosu Amerika Birleşik Devletleri ve diğer ülkelerde Video Electronics Standards Association'a ait ticari markalardır.

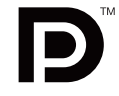

DEFINITION MILITIMEDIA INTERFACI

MultiSync, Japonya ve diğer ülkelerde NEC Display Solutions, Ltd.'nin ticari markası veya tescilli ticari markasıdır.

HDCP (High-bandwidth Digital Content Protection (Yüksek Bant Genişliği Dijital İçerik Koruma)): HDCP dijital sinyal üzerinden gönderilen video verilerinin yasadışı olarak kopyalanmasını önleyen bir sistemdir. Eğer dijital sinyal giriş üzerinden izleme yapamıyorsanız bu her zaman ekranın düzgün şekilde çalışmadığı anlamına gelmez. HDCP uygulaması ile bazı durumlarda HDCP ile korunan belirli içeriklerin HDCP topluluğunun (Digital Content Protection, LLC) kararı/uygulaması sebebiyle gösterilmemesi söz konusu olabilir.

HDMI, HDMI High-Definition Multimedia Interface ve HDMI logosu ve Amerika Birleşik Devletleri ve diğer ülkelerde HDMI Licensing Administrator, Inc. ticari markası veya tescilli ticari markasıdır.

- Bu ürünün amaçlanan birincil kullanımı ofis veya ev ortamında Teknik Bilgi Ekipmanı olarak kullanımdır.
- Ürün bir bilgisayara bağlanmak içindir ve televizyon yayın sinyallerini göstermek amacıyla üretilmemiştir.

## <span id="page-3-0"></span>**Kablo bilgisi**

**UYARI:** Radyo ve televizyon alımı ile karışmaması için bu monitörle birlikte verilen teknik özellikleri belirlenmiş kabloları kullanın. DVI-D ve mini D-Sub 15-pin için lütfen çekirdekli korumalı bir sinyal kablosu kullanın.

HDMI, DisplayPort, USB ve SES için lütfen kaplanmış bir sinyal kablosu kullanın. Diğer kabloların ve adaptörlerin kullanımı radyo ve televizyon alımı ile interferans yaratabilir.

## **FCC Bilgisi**

- **DİKKAT:** Federal Haberleşme Komisyonu bu birimde NEC Display Solutions of America, Inc. tarafından bu kılavuzda belirtilenler dışında modifikasyon veya değişiklik yapılmasına izin VERMEMEKTEDİR. Bu hükümet yönetmeliğine uyulmaması bu ekipmanı kullanma hakkını geçersiz kılabilir.
- 1. Kullanacağınız güç kablosu A.B.D. güvenlik standartlarına uygun ve onaylı olmalı ve aşağıdaki özelliklere sahip olmalıdır.

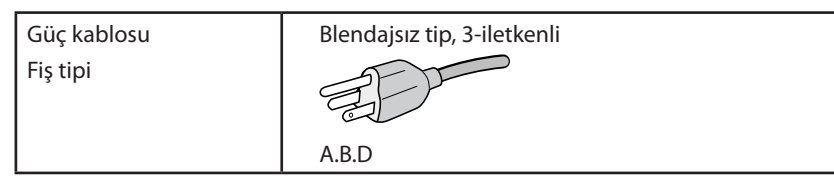

- 2. Bu cihaz test edilmiş ve FCC Kuralları bölüm 15'e giren B Sınıfı dijital aygıt limitlerine uygun olduğu saptanmıştır. Bu limitler, ekipman ev ortamında çalıştırılırken zararlı interferansa karşı kayda değer bir koruma sağlamaları için tasarlanmışlardır. Bu cihaz radyo frekans enerjisi yaratır, kullanır ve yayabilir ve eğer talimatlara uygun olarak kurulmaz ve kullanılmazsa radyo iletişimine zararlı interferans yaratabilir. Bununla birlikte, belirli bir kurulumda intereferans olmayacağının garantisi yoktur. Eğer bu cihaz, radyo veya televizyon alımına cihazın açılması ve kapatılması ile belirlenebilen zararlı interferansa sebeb olursa, kullanıcı interferansı aşağıdaki önlemlerden bir veya birkaçı ile düzeltmeyi deneyebilir.
	- Alıcı antenin yönünü veya yerini değiştirin.
	- Alıcı ile cihaz arasındaki mesafeyi arttırın.
	- Cihazı, alıcının bağlı olduğu devrenin dışında bir devreye bağlı bir prize takın.
	- Yardım için satıcıya veya deneyimli bir radyo/TV teknisyenine danışın.

Eğer gerekliyse, kullanıcı ilave öneriler için satıcı veya deneyimli bir radyo/televizyon teknisyenine başvurabilir. Kullanıcı, Federal İletişim Komisyonu (Federal Communication Commision) tarafından hazırlanan aşağıdaki kitapçığı faydalı bulabilir: "How to Identify and Resolve Radio-TV Interference Problems" (Radyo-TV Interferans Problemlerini Belirleme ve Çözme). Bu kitapçık U.S. Government Printing Office, Washington, D.C., 20402'den sağlanabilir, Stok No. 004-000-00345-4.

## **TEDARİKÇİ UYGUNLUK BİLDİRİMİ**

 Bu cihaz FCC Kuralları Bölüm 15 ile uyumludur. Çalıştırma aşağıdaki iki koşula bağlıdır. (1) Bu cihaz zararlı interferansa sebep olmaz ve (2) bu cihaz gelen interferansları istenilmeyen çalışmaya sebep olsa bile almalıdır.

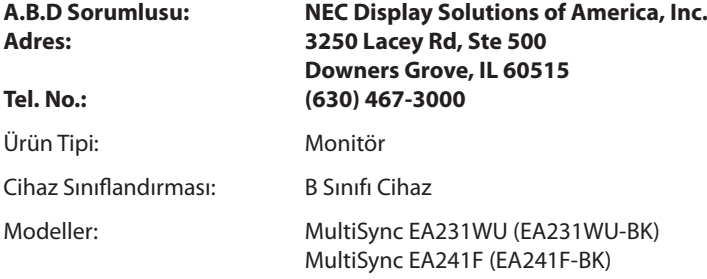

**TCO sertifikalı ürünlerimizin listesini ve bunlara ait TCO Sertifikalarını görmek için (İngilizce olarak), web sitemizi ziyaret edin**

https://www.nec-display.com/global/about/legal\_regulation/TCO\_mn/index.html

 **UYARI:** Lütfen bina kurulumundaki dağıtım sisteminin 120/240V, 20A (maksimum) nominal değere sahip devre kesici sağlayacağını doğrulayın.

## <span id="page-4-1"></span><span id="page-4-0"></span>**Önerilen kullanım**

#### **Güvenlik Uyarıları ve Bakım**

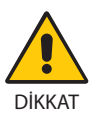

LCD RENKLİ MONİTÖRÜ KURARKEN VE KULLANIRKEN EN İYİ PERFORMANS İÇİN LÜTFEN AŞAĞIDAKİ NOKTALARA DİKKAT EDİN:

- **MONİTÖRÜ AÇMAYIN.** İç kısımda kullanıcının ilgilenebileceği herhangi bir parça bulunmamaktadır ve kapağı açmak ya da çıkartmak sizi ciddi şok tehlikeleri veya diğer risklere maruz bırakabilir. Servis için yetkili servis personeline başvurun.
- Kasaya herhangi bir sıyı dökmeyin ya da monitörünüzü su yakınında kullanmayın.
- Tehlikeli voltaj noktalarına temas ederek, zararlı ya da öldürücü olabileceği veya elektrik şoku, yangın ya da cihaz arızasına yol açabileceği için kasadaki yuvalara herhangi bir cisim sokmayın.
- Güç kablosu üzerine ağır cisimler koymayın. Kablodaki hasar şok ya da yangına yol açabilir.
- Monitörün düşmesine ve ciddi şekilde hasar görmesine şebep olabileceği için bu ürünü eğimli ya da dengesiz taşıyıcı, stand veya masa üzerine yerleştirmeyin.
- Kullanacağınız güç kablosu ülkenizdeki güvenlik standartlarına uygun ve onaylanmış olmalıdır. (örn. Avrupa'da H05VV-F 3G 0.75 mm2 tipi kullanılmalıdır).
- İngiltere'de bu monitörle birlikte, BS onaylı, (5A) sigortalı fişi olan güç kablosu kullanın.
- Monitörü dış mekanlarda kullanmayın.
- Güç kablosunu kıvırmayın, katlamayın veya başka yolla zarar vermeyin.
- Monitörü yüksek sıcaklıkta, nemli, tozlu ya da yağlı alanlarda kullanmayın.
- Monitörün üzerinde bulunan havalandırmaları kapatmayın.
- • Vibrasyon aydınlatmaya hasar verir. Monitörü sürekli vibrasyona maruz kalacağı alanlara monte etmeyin.
- Eğer monitör veya camı kırılırsa sıvı kristal ile temas etmeyin ve dikkatli olun.
- Deprem veya diğer şoklar sebebiyle devrilmeden dolayı LCD monitörün hasar görmesini önlemek için, monitörü sağlam bir yere monte ettiğinizden ve gerekli önlemleri aldığınızdan emin olun.
- Aşağıdaki durumlarda, gücü hemen kapatın, monitörünüzü hemen fişten çekin ve güvenli bir yere taşıyın, sonra servis için yetkili servis personeline başvurun. Eğer monitör bu durumda kullanılırsa, monitör düşebilir, yangın veya elektrik çarpmasına neden olabilir:
	- • Eğer monitör ayağı çatlamış ya da soyulmuşsa.
	- • Eğer çatlak veya doğal olmayan sallantı gibi yapısal hasarlar fark ederseniz.
	- Monitörden alışılmadık kokular geliyorsa.
	- **•** Güç kaynağı kablosu ya da fişi hasar görürse.
	- Monitörün üstüne sıvı döküldüğünde veya içine herhangi bir nesne düştüğünde.
	- Eğer monitör yağmur yeya suya maruz kaldıysa.
	- Monitör düştüğünde veya kasası hasar gördüğünde.
	- Eğer monitör kullanım talimatlarını takip etmenize rağmen normal çalışmıyorsa.

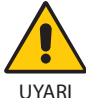

- **•** Isının düzgün olarak dağılması için, monitörün etrafında yeterli havalandırma alanı olmasına dikkat edin. Havalandırma boşluklarını kapatmayın ya da monitörü radyatör veya diğer ısı kaynaklarının yakınına yerleştirmeyin.
- Monitörün üstüne bir şey koymayın.
- Güç kablosu bağlayıcısı sistemi güç kaynağından ayırmanın birincil yoludur. Monitör, kolayca erişilebilen bir prize yakın olarak kurulmalıdır.
- Taşırken dikkatli olun. Ambalajı taşıma için saklayın.
- Kişisel yaralanmaları ve monitörün zarar görmesini önlemek için kurulum ve ayar esnasında dikkatli olun.
- Kulaklıkları takmış durumdayken monitöre bağlamayın. Ses seviyesine bağlı olarak kulaklarınıza zarar verebilir ve işitme kaybına neden olabilir.
- Lütfen tüm vidaları sıkın. Gevşek bir vida, monitörün koldan veya standdan düşmesine neden olabilir.
- • Taşırken, kurarken ve ayarlarken LCD panel yüzeyine dokunmayın. LCD panele basınç uygulamak ciddi hasarlara yol açabilir.

**Görüntü Sabitliği:** Görüntü Sabitliği, önceki görüntünün artık veya "hayalet" görüntüsünün ekranda görünür kalmasıdır. CRT monitörlerden farklı olarak, LCD monitörlerde görüntü sabitliği kalıcı değildir, ancak sabit görüntülerin uzun süre görüntülenmesinden kaçınılmalıdır.

Bunu düzeltmek için, monitörü önceki görüntünün kaldığı süre kadar kapalı tutun. Örneğin, eğer görüntü monitörde bir saat kaldıysa ve görüntünün artığı hala duruyorsa, monitör görüntünün silinmesi için bir saat kapalı kalmalıdır.

**NOT:** Tüm kişisel görüntüleme aygıtlarında olduğu gibi, NEC DISPLAY SOLUTIONS ekran boş kaldığında düzenli aralıklarla ekran koruyucuların kullanımını veya kullanılmadığında monitörün kapatılmasını tavsiye eder.

#### MONİTÖRÜN DOĞRU YERLEŞTİRİLMESİ VE AYARLANMASI GÖZ, OMUZ VE BOYUN AĞRILARINI AZALTABİLİR. MONİTÖRÜNÜZÜ YERLEŞTİRİRKEN AŞAĞIDAKİLERE DİKKAT EDİN:

#### <span id="page-5-0"></span>**Ergonomi**

Maksimum ergonomik fayda sağlamak için aşağıdakileri tavsiye ederiz.

- En ideal performans için monitörün 20 dakika kadar ısınmasına izin verin. Sabit desenlerin oluşmasını engellemek için (görüntü sonrası efektleri), monitörde sabit desenleri uzun süre görüntülemekten kaçının.
- • Monitörün yüksekliğini ekran göz seviyesinde veya biraz altında olacak şekilde ayarlayın. Ekranın ortasına bakarken gözleriniz biraz aşağı bakmalıdır.
- • Monitör gözlerinize 40 cm'den yakın ve 70 cm'den uzak olmamalıdır. En iyi mesafe 50 cm'dir.
- En az 20 fit uzakta bulunan bir nesneye odaklanarak her saat başı düzenli aralıklarla 5 ila 10 dakika boyunca gözlerinizi dinlendirin.
- Parlama ve yansımaları en aza indirmek için monitörü pencere ve diğer ışık kaynaklarına 90° açı ile yerleştirin. Monitörün eğimini ayarlayarak tavan ışıklarının ekranınıza yansımasını engelleyin.
- Eğer ışık yansımaları ekranınızı görmeyi zorlaştırıyorsa, parlama engelleyici filtre kullanın.
- Okunabilirliği arttırmak için monitörün parlaklık ve kontrast kontrollerini ayarlayın.
- • Ekrana yakın bir döküman tutucu kullanın.
- Yazarken kafanızı döndürmeyi en aza indirmek için, daha fazla baktığınız neyse (ekran veya referans materyal) tam önünüzde bulundurun.
- Sık sık göz kırpın. Göz egzersizi, göz yorgunluğunun azaltılmasına yardımcı olur. Lütfen göz uzmanınız ile iletişime geçin. Düzenli göz kontrolü yaptırın.
- Göz yorgunluğunu önlemek için parlaklığı orta ayara ayarlayın. Aydınlık referansı olarak LCD ekran yanına bir sayfa beyaz kağıt yerleştirin.
- Kontrast kontrolünü maksimum ayarına getirmeyin.
- Standart sinyallerle belirlenmiş Boyut ve Konum kontrollerini kullanın.
- Önceden belirlenmiş Renk Ayarlarını kullanın.
- • Titreşimsiz sinyaller kullanın.
- Görülmesi zor olacağı ve yetersiz kontrast yüzünden göz yorgunluğuna sebep olabileceği için koyu arka fon üzerinde birincil renk maviyi kullanmayın.
- Ekrandan gelecek rahatsız edici yansımalardan kaçınmak amacıyla kontrollü aydınlatma ortamlarında eğlence amaçlı kullanım için uygundur.

#### **LCD Paneli Temizleme**

- • LCD kirlendiğinde yumuşak bir bezle temizleyin.
- LCD monitörün yüzeyini tiftiksiz, aşındırıcı olmayan bir bez ile temizleyin. Temizleme solüsyonları veya cam temizleyici kullanmayın!
- Lütfen LCD paneli sert veya aşındırıcı malzeme ile ovmayın.
- Lütfen LCD yüzeyi üzerine baskı uygulamayın.
- Lütfen LCD panel yüzeyinde bozulma ve renk solmasına neden olabilecek OA temizleyici kullanmayın.

#### **Kabinin Temizlenmesi**

- Güç kablosunu çekin.
- Kabini yumuşak bir bezle hafifçe silin.
- Kabini temzilemek için bezi nötr bir deterjan ve su ile ıslatın, kabini silin ve kurulayın.
- **NOT:** Benzen tineri, alkalin deterjan, alkollü deterjanlar, cam temizleyici, pasta, cila temizleyici, sabun tozu veya böcek ilacı ile TEMİZLEMEYİN. Kauçuk veya vinil uzun bir süre boyunca kabin ile temasta olmamalıdır. Bu tür sıvılar ve materyaller boyanın bozulmasına, çatlamasına veya soyulmasına sebep olabilir.

Daha sağlıklı bir iş ortamı oluşturma konusunda daha fazla bilgi için, American National Standard for Human Factors Engineering of Computer Workstations - ANSI/HFES 100-2007 - The Human Factors Society, Inc. P.O. Box 1369, Santa Monica, California 90406. yazın.

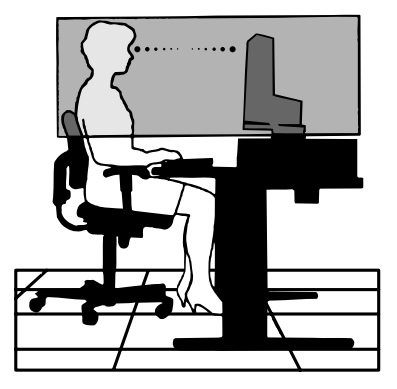

## <span id="page-6-0"></span>**Parçaların İsmi ve Fonksiyonları**

## **Kontrol Paneli**

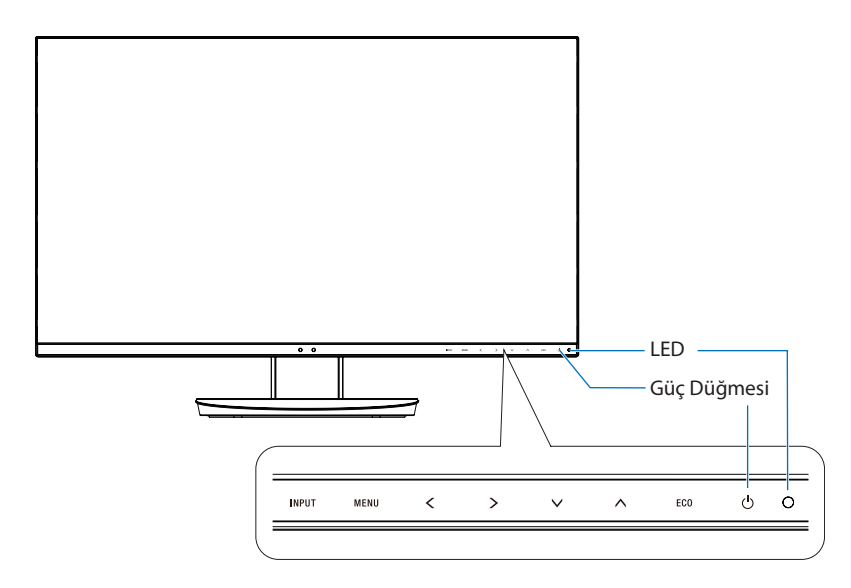

### **Kontrol Düğmeleri**

**Kontroller** bölümüne bkz. Bkz. [sayfa 13](#page-14-1).

## **Terminal Paneli**

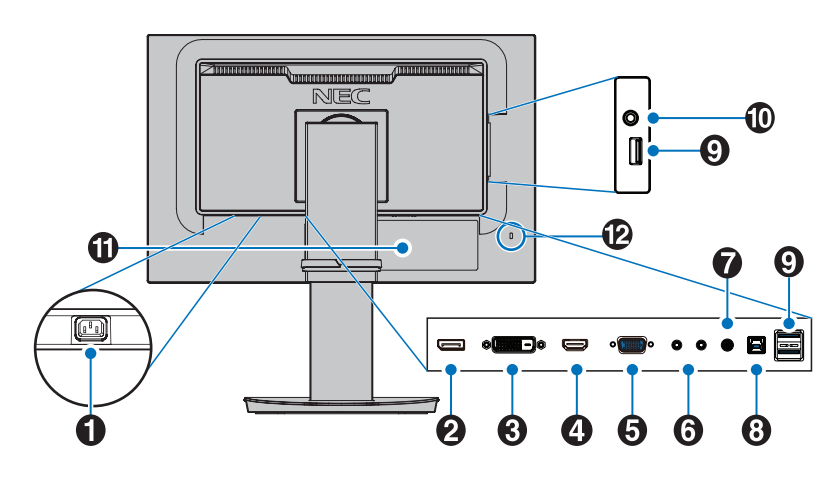

## A **AC IN Konektörü**

Sağlanan güç kablosu ile bağlar.

## B **DisplayPort Girişi**

DisplayPort sinyal girişi.

#### C **DVI-D GİRİŞ**

DVI sinyal girişi.

#### D **HDMI GİRİŞ** HDMI sinyali girişi.

#### E **VGA GİRİŞİ (mini D-Sub 15-pin)**

Analog RGB sinyal girişi.

## F **ControlSync IN/OUT (Giriş/Çıkış)**

Sağlanan ControlSync kablosu ile bağlantıyı gerçekleştirir. Bkz. [sayfa 11](#page-12-1).

## G **Audio IN**

Bilgisayar veya player gibi harici cihazlardan gelen ses sinyali girişi.

#### H **USB Upstream Bağlantı Noktası (Tip B)**

Monitörü bilgisayar gibi harici cihazlara bağlar. Monitörü bağlı harici ekipmanlardan kontrol etmek için lütfen bu portu kullanın.

#### I **USB Downstream Bağlantı Noktası (Tip A)**

USB cihazları ile bağlar. Monitörü USB ile uyumlu bir bilgisayar gibi harici cihazlara bağlar.

## J **Kulaklık Girişi**

Kulaklıklara bağlanır.

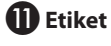

#### L **Güvenlik Yuvası**

Kensington kabloları/ekipmanları ile uyumlu güvenlik ve hırsızlık koruması kilit yuvası. Ürünler için Kensington'ın web sitesini ziyaret edin.

## <span id="page-7-0"></span>**Hızlı Başlangıç**

Kutu içerikleri için lütfen kutu ile birlikte tedarik edilen içerik sayfasına bakın.

Tabanı LCD monitör ayağına takmak için:

- 1. Monitörün yüzeyi aşağı gelecek şekilde aşındırı olmayan bir yüzey üzerine koyun (**Şekil 1**).
- 2. Lütfen desteği **Şekil 1**'de gösterildiği gibi 90 derece döndürün.

**UYARI:** Desteği çıkartırken dikkatli olun. Parmaklarınızı sıkıştırabilir.

3. Tabanı standa takın ve taban kısmının altında bulunan vidayı sıkın (**Şekil 2**).

**NOT:** Monitörü tekrar paketlemek için bu işlemi ters sıra ile uygulayın.

LCD monitörü sisteminize bağlamak için, aşağıdaki talimatları uygulayın:

**NOT:** Kurulumdan önce "Önerilen kullanım"ı ([sayfa 3](#page-4-1)) okuyun.

 **UYARI:** Lütfen tüm vidaları sıkın.

**NOT:** Aksesuarlar monitörün gönderileceği konuma bağlı olarak dahil edilecektir.

1. Bilgisayarınızı kapatın.

2. **DisplayPort çıkışlı PC için:** DisplayPort kablosunu sisteminizdeki ekran kartının bağlayıcısına takın (**Şekil A.1**). **HDMI çıkışlı PC için:** HDMI kablosunu sisteminizdeki ekran kartının bağlayıcısına takın (**Şekil A.2**).

**Analog çıkışlı PC için:** Mini D-Sub 15-pin sinyal kablosunu sisteminizdeki ekran kartının konektörüne takın (**Şekil A.3**). Tüm vidaları sıkın.

**Thunderbolt veya Mini DisplayPort çıkışlı MAC ya da PC için:** Mini DisplayPort'u sisteminizdeki video çıkış konektörüne DisplayPort kablosuyla bağlayın (**Şekil A.4**).

**Dijital DVI çıkışlı PC veya MAC için:** DVI sinyal kablosunu sisteminizdeki ekran kartının bağlayıcısına takın (**Şekil A.5**). Tüm vidaları sıkın.

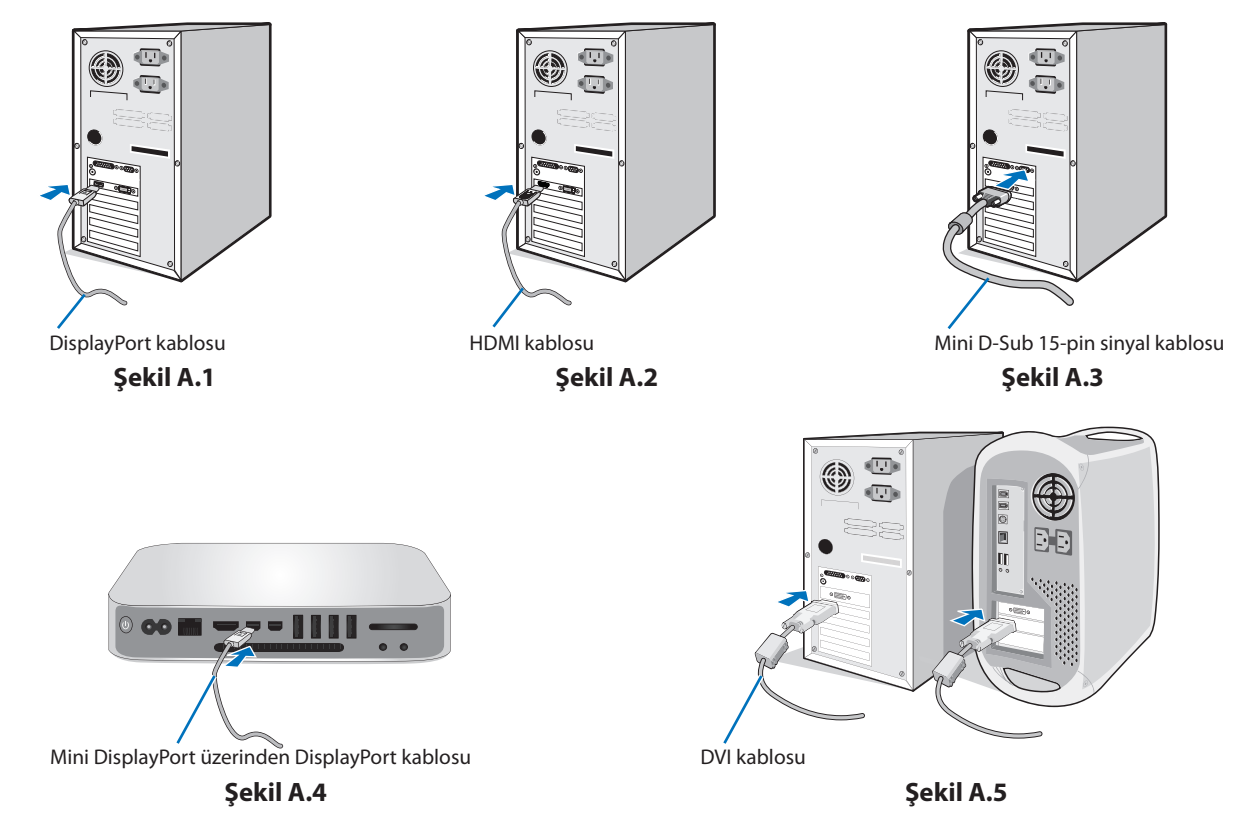

- **NOT:** • DisplayPort kablosunu çıkartırken kilidi açmak için üst düğmeye basılı tutun.
	- Lütfen HDMI logosuna sahip Yüksek Hızlı HDMI kablo kullanın.
	- • Lütfen onaylı bir DisplayPort kablosu kullanın.
- **UYARI:** Radyo ve televizyon alımı ile karışmaması için bu monitörle birlikte verilen teknik özellikleri belirlenmiş kabloları kullanın. DVI-D ve mini D-Sub 15-pin için lütfen çekirdekli korumalı bir sinyal kablosu kullanın. HDMI, DisplayPort, USB ve SES için lütfen kaplanmış bir sinyal kablosu kullanın. Diğer kabloların ve adaptörlerin kullanımı radyo ve televizyon alımı ile interferans yaratabilir.

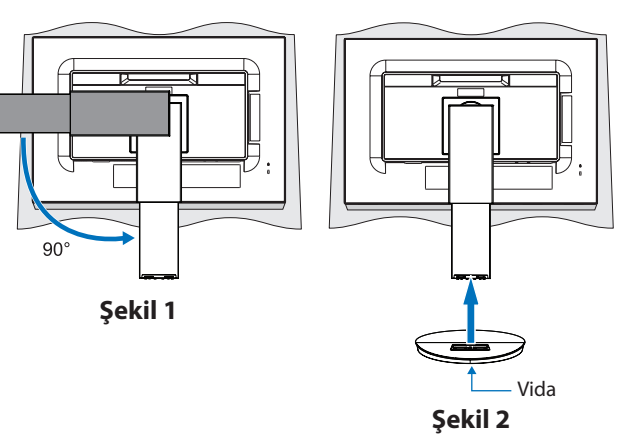

- 3. Ellerinizi monitör ekranının her iki tarafına yerleştirin, ekranı maksimum eğim açısına doğru eğin, ardından ekranı en yüksek konuma kaldırın.
- 4. Tüm kabloları uygun konektörlere bağlayın (**Şekil C.1**). USB kabloyu kullanırken, tip B bağlayıcıyı monitörün arka tarafındaki USB yukarı akış bağlantı noktasına ve tip A bağlayıcıyı bilgisayarın aşağı akış bağlantı noktasına takın (**Şekil C.1a**). Eğer USB bir cihazdan gelen kablo kullanılıyorsa, bunu monitörün downstream bağlantı noktasına takın.
	- **NOT:** Yanlış kablo bağlantıları düzensiz çalışmaya sebep olabilir, ekran kalitesine/LCD modül bileşenlerine zarar verebilir ve/veya modülün ömrünü kısaltabilir.
	- **UYARI:** USB kablosunu bağlamayın. Isı sıkışmasına neden olabilir ve yangına neden olabilir.
	- **NOT:** Zayıflatıcı (dahili dirençli) ses kablosu kullanmayın. Dahili dirençli bir ses kablosu kullanmak ses seviyesini düşürür.

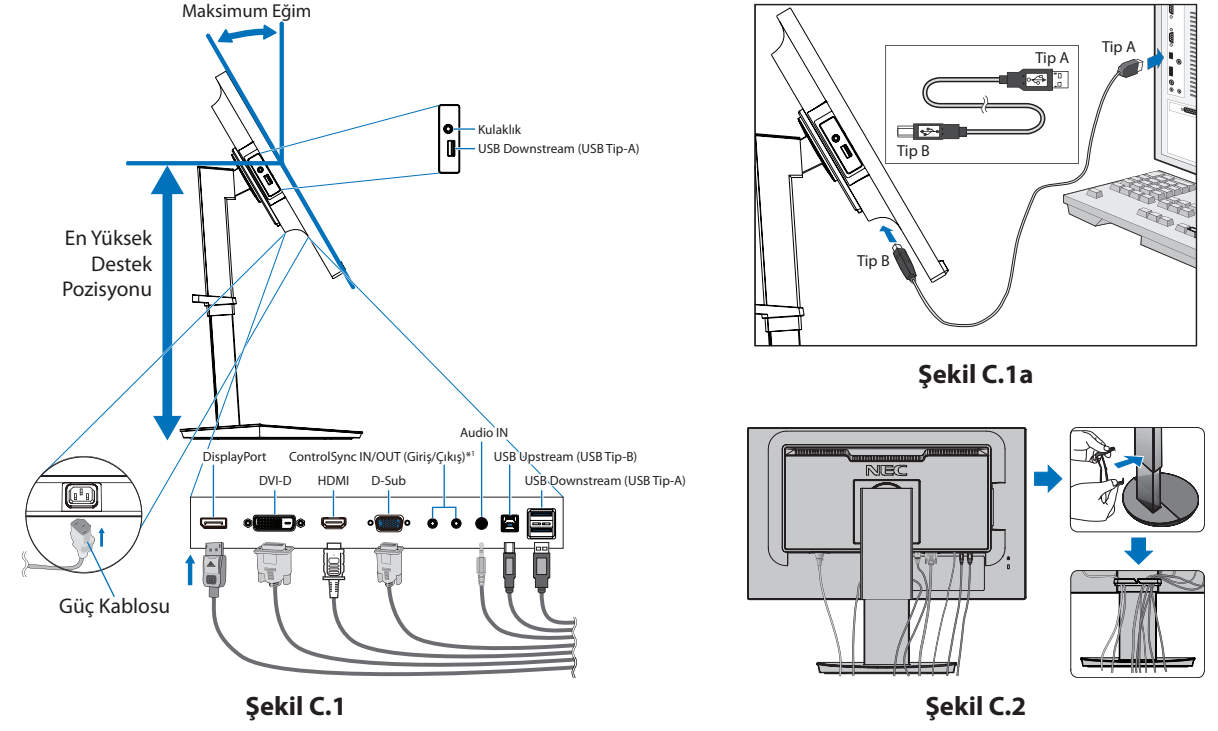

<span id="page-8-0"></span>\*1 : Bkz. [sayfa 11.](#page-12-1)

 **UYARI:** Kulaklıkları takmış durumdayken monitöre bağlamayın. Ses seviyesine bağlı olarak kulaklarınıza zarar verebilir ve işitme kaybına neden olabilir.

5. Kablo tutucusunu ayağa yerleştirin (**Şekil C.2**).

Kabloları sıkı ve hizalı bir şekilde kablo tutucusuna yerleştirin (**Şekil C.3** ve **Şekil C.4**).

6. Kabloları kurduktan sonra monitör ekranını halen kaldırıp indirebildiğinizi kontrol edin.

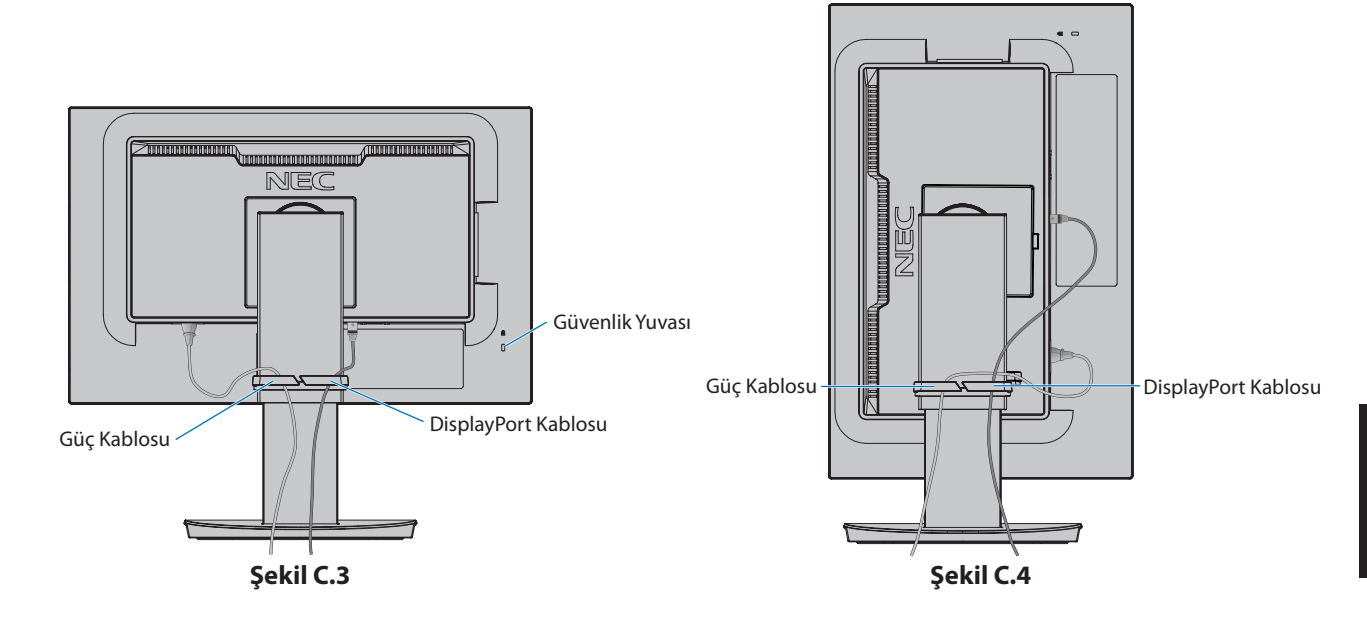

7. Güç kablosunu güç çıkışına bağlayın.

**NOT:** AC güç kablosunun doğru seçimi için lütfen bu kılavuzun **[UYARI](#page-2-1)** kısmına bakın.

- 8. [U] tuşuna dokunarak ekranı açın ve ardından bilgisayarı açın (Şekil E.1).
- 9. Analog (VGA) girişi kullanırken, No Touch Auto Adjust (Dokunmadan Otomatik Ayar), ilk kurulumda monitörü en uygun ayarlara otomatik olarak ayarlar. Diğer ayarlar için aşağıdaki OSD kontrollerini kullanın:
	- • [AUTO CONTRAST] (Otomatik Kontrast Ayarı)
	- • [AUTO ADJUST] (Otomatik Ayarlama)

Bu OSD kontrollerin tam açıklaması için bu Kullanıcı Kılavuzunun **[Kontroller](#page-14-1)** bölümüne bakın.

**NOT:** Herhangi bir sorun yaşarsanız bu Kullanıcı Kılavuzunun **[Sorun Giderme](#page-26-1)** bölümüne bakın.

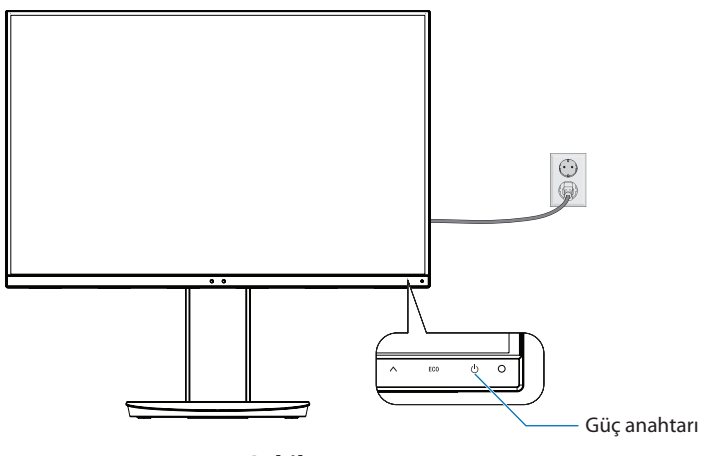

**Şekil E.1**

### **Dönme özelliğine sahip ayarlanabilir destek**

Kaldırma ve İndirme: Monitör ekranının her iki tarafını da tutun ve istenen yüksekliğe kaldırın veya indirin.

Eğme ve Döndürme: Monitör ekranının üst ve alt taraflarını ellerinizle tutun ve eğme ve döndürmeyi istediğiniz şekilde ayarlayın.

Ekran Döndürme (Dayanak): Monitör ekranının her iki tarafını tutun, maksimum yüksekliğe kaldırın ve maksimum eğim açısına kadar eğin, sonra ekranı yataydan dikey yöne döndürün.

Ekran dönüşüne uyacak şekilde OSD (Ekran Üstü) menü dönüşünü ayarlayabilirsiniz. [OSD ROTATION] (OSD DÖNDÜRME) talimatlarına bakın (bkz. [sayfa 18](#page-19-0)).

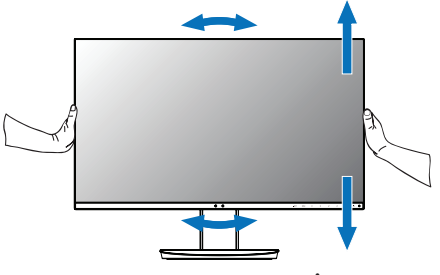

**Döndürme, Kaldırma ve İndirme Eğme ve Döndürme**

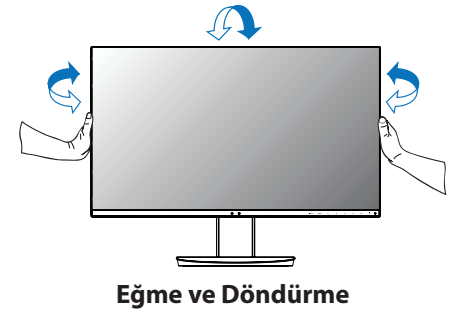

 **UYARI:** Monitör ekranını ayarlarken dikkatli olun. Yüksekliği ayarlarken ve monitör ekranını döndürürken LCD'ye baskı uygulamayın.

Döndürmeden önce güç kablosunu ve tüm kabloları ekrandan çıkarın. Ekranın en üst seviyeye yükseltilmesi ve ekranın masaya çarpmasını veya parmaklarınızı sıkıştırmasını engellemek için maksimum eğime ayarlanması gerekir.

## **Esnek Kol Montajı**

Bu LCD monitör esnek bir kol ile kullanılmak üzere tasarlanmıştır. Daha fazla bilgi için NEC ile iletişime geçin.

Monitörü alternatif montaj amaçlarına hazırlamak için:

- • Ekran montaj sistemi üreticisinin talimatlarına uyun.
	- **UYARI:** Güvenlik gerekliliklerini yerine getirmek için monitör, monitörün ağırlığını destekleyebilecek bir kola monte edilmelidir. Ayrıntılar için **[Teknik Özellikler - EA231WU](#page-22-1)** ve **[Teknik Özellikler - EA241F](#page-23-1)** sayfalarına bakın. Montaj öncesinde monitör ayağını çıkartın.

#### <span id="page-10-0"></span>Montaj için Monitör Desteğini Çıkartın

Monitörü alternatif montaj amaçlarına hazırlamak için:

- 1. Tüm kabloları çıkartın.
- 2. Ellerinizi monitör ekranının her iki tarafına yerleştirin ve en yüksek konuma kaldırın.
- 3. Monitörün yüzeyi aşağı gelecek şekilde aşındırı olmayan bir yüzey üzerine koyun (**Şekil S.1**).
- 4. Bir elinizi tabanın etrafına ve bir elinizi Hızlı Bırakma Düğmesine yerleştirin. Hızlı Bırakma Düğmesine ok tarafından belirtilen yönde basın ve tutun (**Şekil S.1**).
- 5. Desteği monitörden çıkartmak için kaldırın (**Şekil S.1**). Monitör artık alternatif metodla monte edilebilir. Desteği tekrar takmak için bu işlemin tersini yapın.
	- **NOT:** Desteği çıkartırken dikkatli olun.

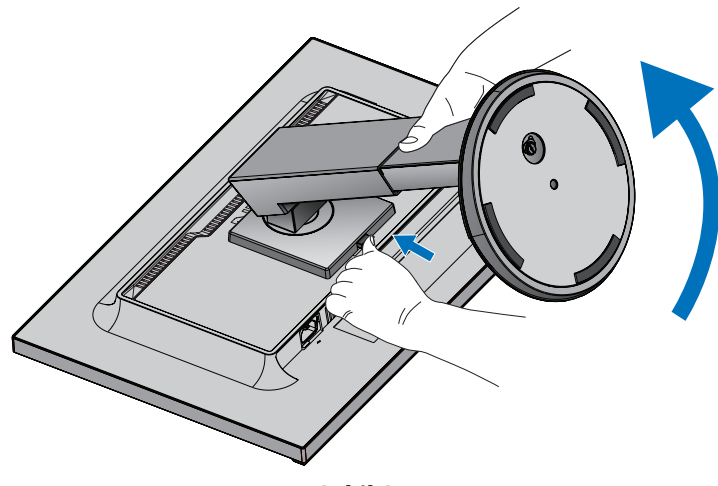

**Şekil S.1**

#### Esnek Kolun Montajı

Bu LCD monitör esnek bir kol ile kullanılmak üzere tasarlanmıştır.

- 1. **[Montaj için Monitör Desteğini Çıkartın](#page-10-0)** belgesinde bulunan talimatları izleyin.
- 2. Aşağıda listelenen özelliklere uyan 4 vidayı kullanarak kolu monitöre takın (**Şekil F.1**).

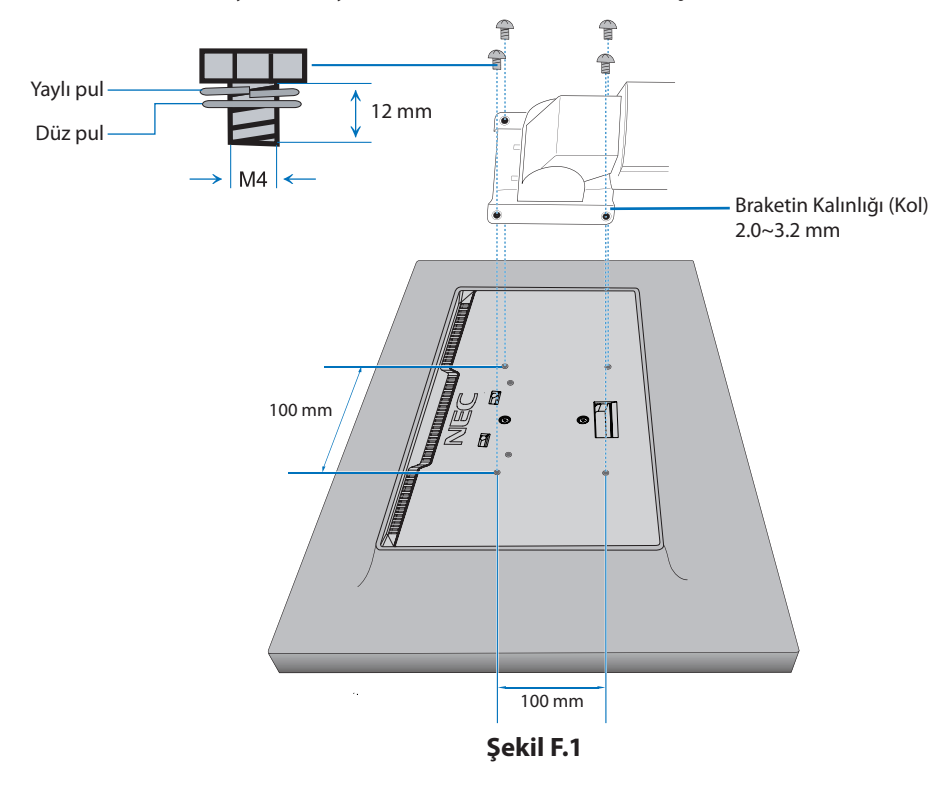

- **UYARI:**  • Monitöre ve standa zarar vermemek için montaj sırasında sadece 4 M4 boyutunda vidayı kullanın.
	- • Güvenlik gereksinimlerini karşılamak için monitör, monitörün ağırlığı için gerekli olan stabiliteyi garanti eden bir kola monte edilmelidir. LCD monitör sadece onaylanmış bir kolla kullanılmalıdır (örn. TUEV GS işareti).
	- • Tüm vidaları sıkın (önerilen Sıkma Gücü: 98 137N•cm). Gevşek bir vida, monitörün koldan düşmesine neden olabilir.
	- • Monitör, kurulum için ters olarak düz bir zemine yerleştirilemiyorsa esnek kolun montajı iki veya daha fazla kişi ile gerçekleştirilmelidir.

## <span id="page-12-1"></span><span id="page-12-0"></span>**ControlSync**

ControlSync aynı anda bir ana monitöre bağlı tüm alt monitörleri kontrol eder. Ayrıca, tek bir alt monitörü [INDIVIDUAL ADJUST] (BAĞIMSIZ AYAR) fonksiyonunu kullanarak bireysel olarak kontrol edebilir. Lütfen aşağıdaki şekle bakınız.

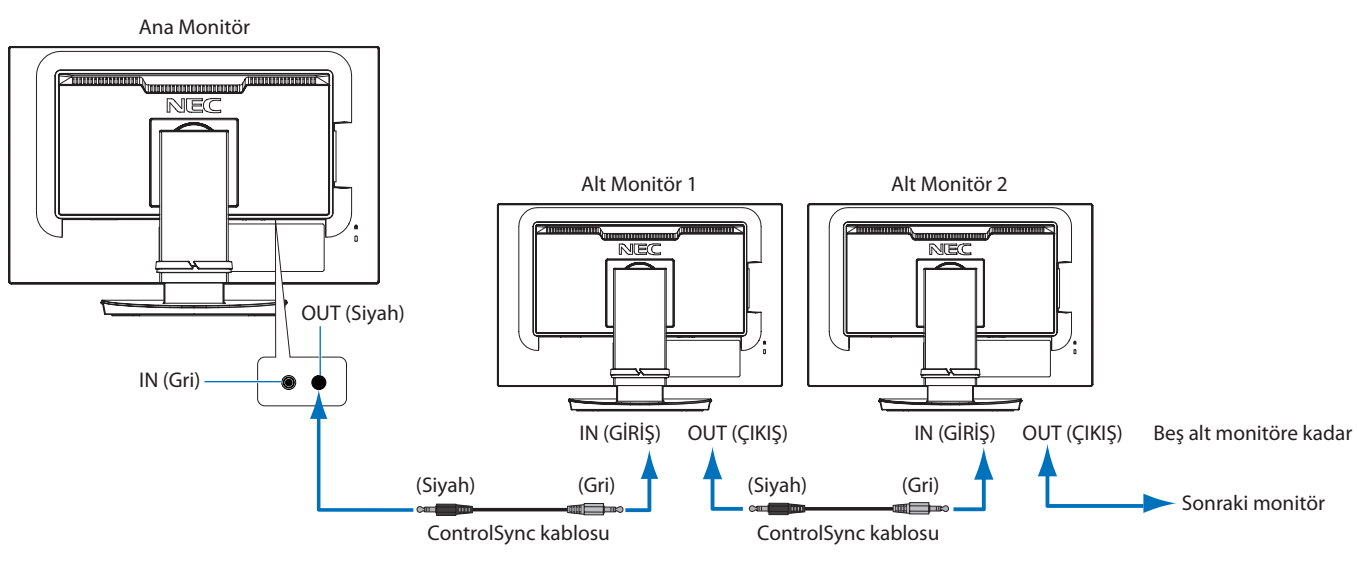

**NOT:** Alt monitörlerde OSD menüsünün sol üstünde ControlSync simgesi görünecektir. ControlSync bağlantı noktalarını IN-to-IN (GİRİŞE GİRİŞ) veya OUT-to-OUT (ÇIKIŞA ÇIKIŞ) olarak bağlamayın. Monitörlerin ControlSync bağlantı noktaları OUT-to-IN (ÇIKIŞA GİRİŞ) olarak bağlı olmalıdır.

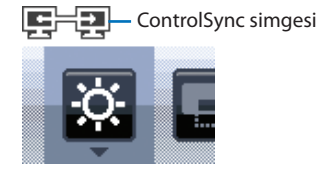

Zincirdeki son monitörü tekrar ana monitöre bağlayarak "döngü" bağlantısı yapmayın. Tüm monitörler için gücü kapatın ve güç kablolarını çıkarın. ControlSync kablolarını bağlayın, ardından güç kablolarını bağlayın ve her monitörün gücünü açın.

## **Bağlı tüm alt monitörleri kontrol etme (Senkronize kontrol):**

- 1. Bir ControlSync kablosunu (ø 2.5) ana monitörün ControlSync OUT (Çıkış) bağlantı noktasına ve bir alt monitörün ControlSync IN (Giriş) bağlantı noktasına bağlayın. Monitörler üzerindeki ControlSync OUT (Çıkış) ile IN (Giriş) bağlantı noktaları üzerinden monitörleri birbirine bağlayarak en fazla beş monitörle papatya zinciri yapılabilir.
- 2. [DATA COPY] (VERI KOPYALA) adımlarını izleyin (bkz. [sayfa 19\)](#page-20-0). Ana monitörün ayarı ayarlandığında, kopyalanarak otomatik olarak bağlı olan alt monitörlere gönderilir.

## **Bir hedef monitörü kontrol etme (Individual Adjust (Bağımsız ayar)):**

- 1. Ana monitördeki OSD menüsünü görüntülemek için [MENU] (MENÜ) tuşuna dokunun.
- 2. [MULTI DISPLAY] (COKLU EKRAN) kontrolüne girmek için [>] tuşuna dokunun. İmleç [TARGET MONITOR NO.] (HEDEF MONITÖR HAYIR.) konumundayken bir alt monitör numarası menüsü açılır. Alt monitör numarasını seçmek için [ ] veya [ ] tuşlarını kullanın. [INPUT/SELECT] (GİRİŞ/SEÇİM) tuşuna dokunursanız, her bir alt monitörde monitör numarası görüntülenir.

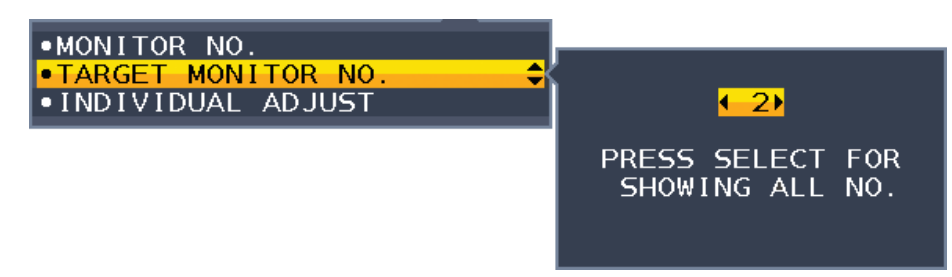

3. [INDIVIDUAL ADJUST] (BAĞIMSIZ AYAR) öğesini seçmek için [V] veya [A] tuşuna dokunun ve ardından [ON] (AÇIK) konumuna ayarlayın.

Ana monitörün kontrol tuşlarını kullanarak alt monitörün OSD'sini kontrol edin.

**NOT:** [INDIVIDUAL ADJUST] (BAĞIMSIZ AYAR) öğesini devre dışı bırakmak için, [INPUT] (GİRİŞ) ve [MENU] (MENÜ) tuşlarına aynı anda dokunun.

<span id="page-13-0"></span>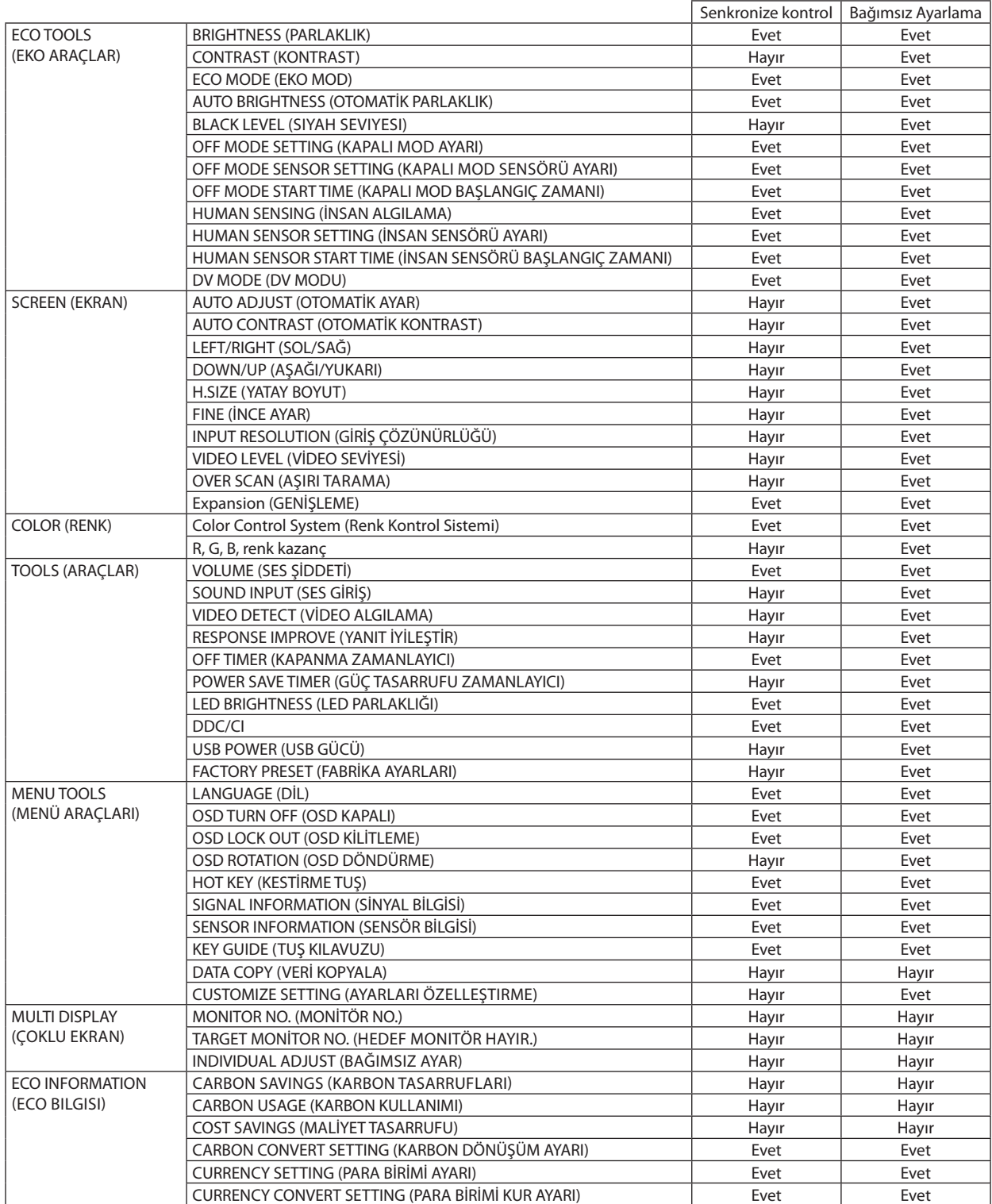

Diğer ayarlar:

Güç Kontrolü (DC anahtar) Ortam Işığı sensörü İnsan Sensörü Sonucu Ses Sessiz

**NOT:** Sadece ana monitörün insan sensörü ve ortam ışığı sensörü aktiftir. Lütfen bu sensörlerin üzerini kapatmayın (Bkz. [sayfa 13\)](#page-14-2). Tüm güç kablolarını ve ControlSync kablolarını bağladıktan sonra, ana monitörün gücünü kapatıp tekrar açarak ControlSync'in doğru çalıştığını kontrol edin.

ControlSync konektörlerini belirtilenler dışında bir amaç için kullanmayın.

\* Bu değer doğrudan ayarlanan çıkış değeri değildir. Bu nispi olarak ayarlanır.

## <span id="page-14-1"></span><span id="page-14-0"></span>**Monitörün ön kısmındaki OSD (Ekran Üstü) kontrol düğmeleri aşağıdaki gibi çalışır:**

<span id="page-14-2"></span>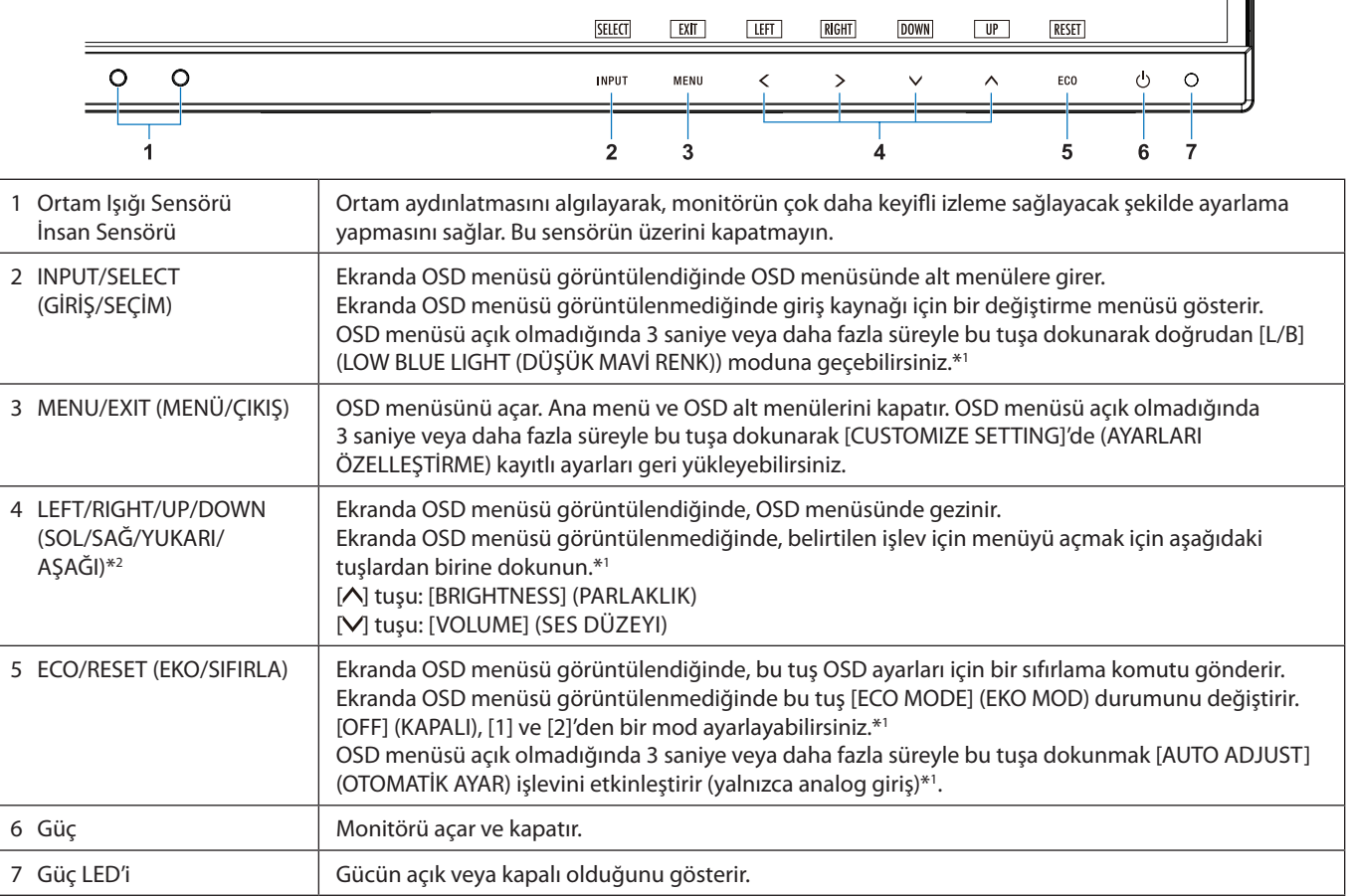

\*1 [\[HOT KEY\]](#page-19-1) (KESTİRME TUŞ) fonksiyonu [OFF] (KAPALI) iken bu fonksiyon devre dışıdır.

\*2 [OSD ROTATION] (OSD DÖNDÜRME) ayarına bağlı olarak, [<], [>], [v] ve [^] tuşlarında farklı [LEFT] (SOL), [RIGHT] (SAĞ), [UP] (YUKARI) ve [DOWN] (AŞAĞI) tuş kılavuzları görüntülenir (Bkz. [sayfa 18](#page-19-0)).

## **ECO TOOLS (EKO ARAÇLAR)**

#### **BRIGHTNESS (PARLAKLIK)**

ŀÖ.

Ekrandaki görüntü ve arka fon parlaklığını ayarlar. Eğer [ECO MODE] (EKO MOD) [1] veya [2] olarak ayarlandıysa, [CARBON FOOTPRINT] (KARBON AYAK İZİ) için bir çubuk belirir.

#### **CONTRAST (KONTRAST)**

Ekrandaki görüntü ve arka fon parlaklılığını giriş sinyal seviyesine göre ayarlar.

**NOT:** [Color Control System]'de (Renk Kontrol Sistemi) [L/B] seçildiğinde, [CONTRAST] (Kontrast) devre dışı bırakılır.

#### **ECO MODE (EKO MOD)**

Parlaklık seviyesini düşürerek sarf edilen güç miktarını azaltır.

#### **OFF (KAPALI):** Çalışmıyor.

**1:** Parlaklık değişken aralığını %0 ila %70 arasında ayarlar.

Bu ayar parlaklığı maksimum parlaklık ayarına göre gücün %15 azaltılmış haline göre ayarlar.

**2:** Parlaklık değişken aralığını %0 ila %30 arasında ayarlar.

Bu ayar parlaklığı maksimum parlaklık ayarına göre gücün %35 (EA231WU)/%40 (EA241F) azaltılmış haline göre ayarlar. Bu işlev [ON] (AÇIK) olarak ayarlandığında, [BRIGHTNESS] (PARLAKLIK) ayar çubuğunun yanında bir [CARBON FOOTPRINT] (KARBON AYAK İZİ) çubuğu görünecektir.

**NOT:** Bu özellik [DV MODE] (DV MODU) [DYNAMIC] (DINAMIK) için ayarlandığında devre dışıdır (Bkz. [sayfa 15](#page-16-0)). [Color Control System] (Renk Kontrol Sistemi) [DICOM SIM.] olarak ayarlandığında bu fonksiyon devre dışıdır. [ECO MODE] (EKO MOD) girmek için [ECO] tuşuna dokunun. [ECO] tuşuna dokunursanız, ayar [1]  $\rightarrow$  [2]  $\rightarrow$  [OFF] (Kapalı)  $\rightarrow$  [1] olarak değişir.

#### **AUTO BRIGHTNESS (OTOMATİK PARLAKLIK)**

#### **OFF (KAPALI):** Çalışmıyor.

**ON (AÇIK) (AMBIENT LIGHT (ORTAM IŞIĞI)):** Ortamın parlaklık seviyesini algılayarak parlaklığı otomatik olarak ayarlar.\*1 \*1: "Auto Brightness" (Otomatik Parlaklık) hakkındaki eksiksiz bilgi için lütfen [sayfa 28](#page-29-1)'e bakın

**NOT:** Bu özellik [DV MODE] (DV MODU) [DYNAMIC] (DINAMIK) olarak ayarlandığında devre dışıdır. [Color Control System] (Renk Kontrol Sistemi) [DICOM SIM.] olarak ayarlandığında bu fonksiyon devre dışıdır.

#### **BLACK LEVEL (Siyah Seviyesi)**

Ekranda görüntülendiğinde siyahın parlaklık seviyesini ayarlar.

#### <span id="page-15-0"></span>**OFF MODE SETTING (KAPALI MOD AYARI)**

Intelligent Power Manager belirli bir süre aktivite olmadığı takdirde monitörün güç tasarruf moduna girmesini sağlar.

**OFF (KAPALI):** Giriş sinyali kaybolduğunda monitör güç tasarruf moduna otomatik olarak girer.

**ON (AÇIK):** Monitör, etraftaki ışık miktarı sizin tarafınızdan belirlenen seviyenin altına düştüğünde otomatik olarak güç tasarrufu moduna girer. Seviye [OFF MODE SENSOR SETTING]'de (KAPALI MOD SENSÖRÜ AYARI) ayarlanabilir. Güç tasarruf modundayken, monitörün önündeki LED lacivert olur. Güç tasarrufu modundayken normal moda dönmek için [Ø] ve [INPUT] (GIRIŞ) tuşları haricinde ön tuşlardan birine dokunun.

Ortam ışığı normal seviyeye geldiğinde, monitör otomatik olarak normal moda döner.

#### **SENSOR SETTING (SENSÖR AYARI) (OFF MODE SETTING (KAPALI MOD AYARI))**

Düşük ışık koşullarını tespit etmek için ortam ışığı sensörünün eşik seviyesini ayarlar ve mevcut sensör ölçüm sonucunu gösterir.

#### **START TIME (BAŞLAMA SÜRESİ) (OFF MODE SETTING (KAPALI MOD AYARI))**

Ortam ışığı sensörü az ışık durumu algıladığında, düşük güç tüketim seviyesine giriş için bekleme süresini ayarlar.

#### <span id="page-15-1"></span>**HUMAN SENSING (İNSAN ALGILAMA)**

Sensör [HUMAN SENSING] (İNSAN ALGILAMA) fonksiyonunu kullanarak kişinin hareketlerini algılar. [HUMAN SENSING] (İNSAN ALGILAMA) fonksiyonu üç ayara sahiptir:

**OFF (KAPALI):** Çalışmıyor.

**1 (LIGHT) (IŞIK):** Bir süre boyunca hiç kimsenin bulunmadığını tespit ettikten sonra güç tüketimini azaltmak için ekran otomatik olarak düşük parlaklık moduna geçer. Bir kişi tekrar monitöre yaklaştığında monitör, otomatik olarak normal moda geri dönecektir. [START TIME] (BAŞLAMA SÜRESİ), düşük parlaklık moduna girmeden önce beklenecek süreyi ayarlar.

**2 (DEEP) (DERİN):** Kimsenin olmadığını algıladıktan sonra güç tüketimini azaltmak için monitör otomatik olarak güç tasarrufu moduna geçer. Bir kişi tekrar monitöre yaklaştığında, güç tasarruf modundan çıkar ve görüntüleri gösterir.

**NOT:** Monitöre 1,5 m mesafedeki insanı algılar.

#### **SENSOR SETTING (HUMAN SENSING) (SENSÖR AYARI (İNSAN ALGILAMA))**

[HUMAN SENSING]'in (İNSAN ALGILAMA) eşik seviyesini ayarlar.

Beyaz çubuğun veya ateş kırmızısı dalganın yanında insan simgesi olduğunda, insan olmadığı algılanmış demektir. **NOT:** OSD menüsü kapatıldıktan sonra [HUMAN SENSING] (İNSAN ALGILAMA) işlevi başlar.

#### <span id="page-16-1"></span>**START TIME (HUMAN SENSING) (BAŞLAMA SÜRESİ (İNSAN ALGILAMA))**

İnsan Sensörü hiç kimseyi algılamadığında düşük parlaklık moduna veya güç tasarrufu moduna girmeden önceki bekleme süresini ayarlar.

#### <span id="page-16-0"></span>**DV MODE (DV MODU)**

Dynamic Visual Mode (Dinamik Görsel Mod) aşağıdaki ayarları seçmenizi sağlar:

**STANDARD (STANDART):** Standart ayardır.

**TEXT (METİN):** Harfleri ve çizgileri keskinleştiren ayar, kelime işlem ve hesap tabloları için idealdir.

**MOVIE (FİLM):** Koyu tonları zenginleştiren ayar, filmler için idealdir.

**GAMING (OYUN):** Bu ayar tüm renk tonlarına keskinlik kazandırır, canlı, renkli görüntüler kullanan oyunlar için idealdir.

**PHOTO (FOTOĞRAF):** Bu ayar kontrastı en uygun hale getirir, sabit görüntüler için idealdir.

**DYNAMIC (DİNAMİK):** Ekranın en siyah alanını belirleyerek onu en uygun hale getiren ayar.

**NOT:** [Color Control System] (Renk Kontrol Sistemi) [L/B], [PROGRAMMABLE] ya da [DICOM SIM.] olarak ayarlandığında bu fonksiyon devre dışı kalır.

[STANDARD], TCO Sertifikası uyumluluğunu belirtmek için kullanılır.

## **SCREEN (EKRAN)**

#### **AUTO ADJUST (OTOMATİK AYAR) (Sadece analog giriş)**

Görüntü konumunu otomatik olarak ayarlar, [H.SIZE] (YATAY BOYUT) ve [FINE] (İNCE AYAR) ayarları.

#### **AUTO CONTRAST (OTOMATİK KONTRAST) (Sadece analog giriş)**

Standart olmayan video girişleri için görüntüyü ayarlar.

#### **LEFT/RIGHT (SOL/SAĞ) (Sadece analog giriş)**

LCD ekran alanındaki yatay görüntü konumunu kontrol eder.

#### **DOWN/UP (AŞAĞI/YUKARI) (Sadece analog giriş)**

LCD ekran alanındaki dikey görüntü konumunu kontrol eder.

#### **H.SIZE (YATAY BOYUT) (Sadece analog giriş)**

Ayarı artırarak veya azaltarak yatay boyutu ayarlar.

[AUTO ADJUST] (OTOMATIK AYAR) işlevi size tatmin edici bir resim ayarı vermiyorsa, [H.SIZE] (YATAY BOYUT) işlevini (nokta saati) kullanarak ek ayarlama yapılabilir. Bunun için bir Moiré test modeli kullanılabilir. Bu fonksiyon resmin genişliğini etkileyebilir. Görüntüyü ekranda ortalamak için [<] veya [>] tuşunu kullanın. [H.SIZE] (YATAY BOYUT) yanlış ayarlanmışsa sonuç, soldaki çizim gibi görünecektir. Görüntü homojen olmalıdır.

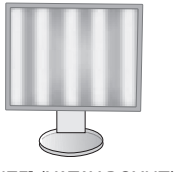

[H.SIZE] (YATAY BOYUT) değeri yanlışken.

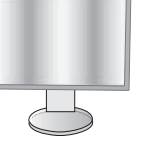

[H.SIZE] (YATAY BOYUT) değeri geliştirilmişken.

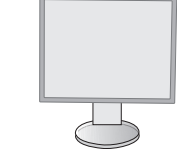

[H.SIZE] (YATAY BOYUT) değeri doğruyken.

### **FINE (İNCE AYAR) (Sadece analog giriş)**

Ayarı artırarak veya azaltarak odak, netlik ve görüntü sabitliğini geliştirir.

[AUTO ADJUST] (OTOMATIK AYAR) ve [H.SIZE] (YATAY BOYUT) işlevleri size tatmin edici bir resim ayarı vermezse, [FINE] (İNCE AYAR) işlevi kullanılarak ince ayar yapılabilir.

Bunun için bir Moiré test modeli kullanılabilir. [FINE] (İNCE AYAR) değeri yanlış ayarlanmışsa sonuç, sol çizim gibi görünecektir. Görüntü homojen olmalıdır.

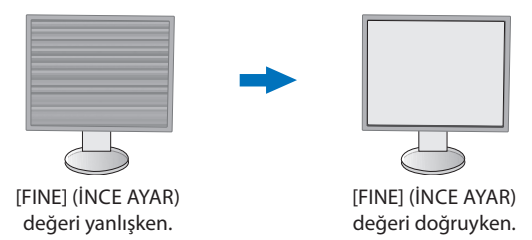

## **INPUT RESOLUTION (GİRİŞ ÇÖZÜNÜRLÜĞÜ) (Sadece analog giriş)**

Giriş sinyali önceliği olarak aşağıdaki çözünürlük çiftlerinden birini seçer: 1360 x 768 veya 1280 x 768 veya 1024 x 768 (dikey çözünürlük 768),

1600 x 900 veya 1280 x 960 (yatay frekans 60kHz),

1680 x 1050 veya 1400 x 1050 (dikey çözünürlük 1050).

#### **VIDEO LEVEL (VİDEO SEVİYESİ) (sadece HDMI giriş)**

**NORMAL (Normal):** Bir bilgisayarla kullanım ayarı. Tüm giriş sinyallerini 0-255 adımda gösterir.

**EXPAND (Genişlet):** Görsel işitsel ekipmanlarla kullanım ayarı. 16-235 adım giriş sinyallerini 0-255 adıma dönüştürür.

#### **OVER SCAN (AŞIRI TARAMA) (sadece HDMI giriş)**

Bazı video formatları resmi en iyi şekilde görüntülemek için farklı tarama türlerine ihtiyaç duyabilirler.

**ON (AÇIK):** Resim boyutu görüntülenebilecek olandan daha büyük. Resim kenarı kırpılmış olarak ortaya çıkacaktır. Resmin yaklaşık %95'i ekranda görüntülenecektir.

**OFF (KAPALI):** Resim boyutu ekran alanı içinde kalır. Bütün resim ekranda görüntülenir.

#### **EXPANSION (GENİŞLEME)**

Yakınlaştırma metodunu ayarlar.

**FULL (TAM):** Görüntü çözünürlüğe bakılmaksızın tam ekrana ayarlanır.

**ASPECT (ORAN):** Görüntü oran değiştirilmeden genişletirilir.

**Not:** 1280x768, 1360x768, 1280x720 ve 1920x1080 çözünürlükleri her zaman [FULL]'dur (TAM) (sadece EA231WU).

## <span id="page-17-0"></span>**Color (Renk)**

**Color Control System (Renk Kontrol Sistemi):** Önceden belirlenmiş renk, istenilen renk ayarlarını seçer.

**1, 2, 3, 4, 5:** Seçilene bağlı olarak [RED] (Kırmızı), [GREEN] (Yeşil) veya [BLUE] (Mavi) rengi artırır veya azaltır. Renkteki değişim ekranda görünecek ve yön (artış veya azalma) çubuklarla gösterilecektir. sRGB (renk ön ayar modu [4]), masaüstü ortamındaki renk doğruluğunu tek bir standart RGB renk uzayıyla önemli ölçüde artırır. Bu renk destekli ortam ile operatör bir çok durumda renklerle kolaylıkla ve güvenle başka renk yönetimine ihtiyaç duymadan ilgilenebilir.

**NATIVE (DOĞAL):** LCD panelin orijinal renkleri ayarlanamaz. Bu öğe ayarlanamaz.

**L/B (LOW BLUE LIGHT (DÜŞÜK MAVİ RENK)):** Monitörden yayılan mavi ışık miktarını azaltır.

**NOT:** [INPUT] (GIRIŞ) tuşuna 3 saniye veya daha fazla basarak [L/B] ((LOW BLUE LIGHT) (DÜŞÜK MAVİ RENK)) moduna doğrudan değiştirebilirsiniz. [L/B] modundan diğer ayarlara geçmek için, OSD menüsünü görüntülemek ve [Color Control System]'e (Renk Kontrol Sistemi) girmek için [MENU] (MENÜ) tuşuna dokunun. [Color Control System]'de (Renk Kontrol Sistemi) [L/B] seçildiğinde, [CONTRAST] (Kontrast) ve [DV MODE] (DV MODU) devre dışı bırakılır.

**DICOM SIM.:** Beyaz nokta renk sıcaklığı ve gamma eğrisi DICOM simülasyona ayarlanır. Bu öğe ayarlanamaz.

#### **PROGRAMMABLE (PROGRAMLANABILIR):** Gamma eğrisi uygulama yazılımından ayarlanabilir.

**NOT:** [MOVIE] (FİLM), [GAMING] (OYUN), veya [PHOTO] (FOTOĞRAF) [DV MODE] (DV MODU) olarak seçildiğinde, [NATIVE] (DOĞAL) otomatik olarak seçilir ve değiştirilemez.

## **Tools (Araçlar)**

### **VOLUME (SES ŞİDDETİ)**

Hoparlörlerin ve kulaklıkların sesini kontrol eder. Hoparlör çıkışını sessiz yapmak için "ECO/RESET" (EKO/SIFIRLA) düğmesine dokunun.

### **SOUND INPUT (SES GİRİŞİ) (sadece HDMI, DisplayPort girişler)**

Ses giriş kaynağını seçer.

#### **VIDEO DETECT (VİDEO ALGILAMA)**

Birden fazla video girişi bağlı olduğunda video algılama metodunu seçer.

**FIRST (BİRİNCİ):** Mevcut video giriş sinyali mevcut olmadığında monitör, diğer video giriş bağlantı noktalarından bir video sinyali arar. Video sinyali başka bir bağlantı noktasında mevcutsa monitör video kaynağı girişini algılanan video kaynağına otomatik olarak geçirir. Mevcut video kaynağı varken monitör diğer video sinyallerine bakmayacaktır.

**NONE (YOK):** Video girişi sinyali algılama etkinleştirilmez.

#### **RESPONSE IMPROVE (YANIT İYİLEŞTİR)**

[RESPONSE IMPROVE] (YANIT İYİLEŞTİR) işlevini [ON] (AÇIK) veya [OFF] (KAPALI) konumuna getirir. Bu işlev bazı hareketli görüntülerde oluşan bulanıklığı azaltabilir.

#### **OFF TIMER (KAPANMA ZAMANLAYICI)**

Ayarlayabileceğiniz belli bir süre geçtikten sonra monitör otomatik olarak kapanır. Kapatmadan önce ekranda, kullanıcıya kapatmayı 60 dakika geciktirmek isteyip istemediğinizi soran bir mesaj görüntülenir. Kapatma süresini geciktirmek için OSD tuşlarından birine dokunun.

#### **POWER SAVE TIMER (GÜÇ TASARRUFU ZAMANLAYICI)**

[POWER SAVE TIMER] (GÜÇ TASARRUFU ZAMANLAYICI) güç tasarrufu modunda art arda 2 saatin ardından monitörün otomatik olarak kapanmasını sağlar.

#### **LED BRIGHTNESS (LED PARLAKLIĞI)**

Güç LED'inin parlaklığını ayarlar.

#### **DDC/CI**

Bu fonksiyon [DDC/CI] fonksiyonunu [ON] (AÇIK) ve [OFF] (KAPALI) olarak değiştirir.

#### **USB POWER (USB GÜCÜ)**

Monitörün güç durumu ile ilişkili olarak USB bağlantı noktasındaki güçlerin nasıl etkinleştirileceğini seçer.

**AUTO (OTOMATİK):** İlgili monitörün güç durumuna bağlı olarak, USB downstream bağlantı noktasına güç sağlanır.

**ON (AÇIK):** Monitör güç tasarrufu ya da OFF (KAPALI) modundayken dahi USB downstream porta güç sağlanır.

**NOT:** Güç tüketimi, monitör kapalı olsa dahi bağlı USB aygıtına bağlıdır.

#### **FACTORY PRESET (FABRİKA AYARLARI)**

[FACTORY PRESET]'i (FABRİKA AYARLARI) seçmek [LANGUAGE] (DİL) ve [OSD LOCK OUT] (OSD KİLİTLEME) dışındaki OSD kontrol ayarlarının tümünü fabrika ayarlarına geri döndürmenize izin verir. Bireysel ayarlar [ECO/RESET] (EKO/SIFIRLA) tuşu ile sıfırlanabilir.

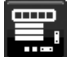

## **MENU Tools (MENÜ Araçları)**

#### **LANGUAGE (DİL)**

OSD tarafından kullanılan dili seçer.

#### **OSD TURN OFF (OSD KAPALI)**

OSD menüsü kullanımda olduğu sürece açık kalacaktır. Ekranın OSD menüsünü kapanması için son tuşa dokunmadan sonra ne kadar bekleyeceğini seçebilirsiniz. Belirlenmiş seçenekler, 5 saniyelik artışlarla 10-120 saniyedir.

## **OSD LOCK OUT (OSD KİLİTLEME)**

Bu kontrol, [BRIGHTNESS] (PARLAKLIK), [CONTRAST] (KONTRAST) ve [VOLUME] (SES ŞİDDETİ) hariç tüm OSD kontrol işlevlerine erişimi tamamen kapatır.

[OSD LOCK OUT] (OSD KİLİTLEME) işlevini etkinleştirmek için, OSD menüsüne girin, [OSD LOCK OUT] (OSD KİLİTLEME) öğesini seçin, ardından [INPUT/SELECT] (GİRİŞ/SEÇİM) ve [>] tuşlarına aynı anda dokunun. Devre dışı bırakmak için, [INPUT/SELECT] (GİRİŞ/SEÇİM) ve [<] tuşlarına aynı anda dokunun.

#### <span id="page-19-0"></span>**OSD ROTATION (OSD DÖNDÜRME)**

Bu OSD menüsü dönüşünü kontrol eder.

Görüntü açısına bağlı olarak (monitör rotasyonu), uygun bir [OSD ROTATION] (OSD DÖNDÜRME) ayarını seçin.

**NOT:** Tuş kılavuzunu görüntülemek için lütfen [KEY GUIDE] (TUŞ KILAVUZU)'nu [ON] (AÇIK) olarak ayarlayın.

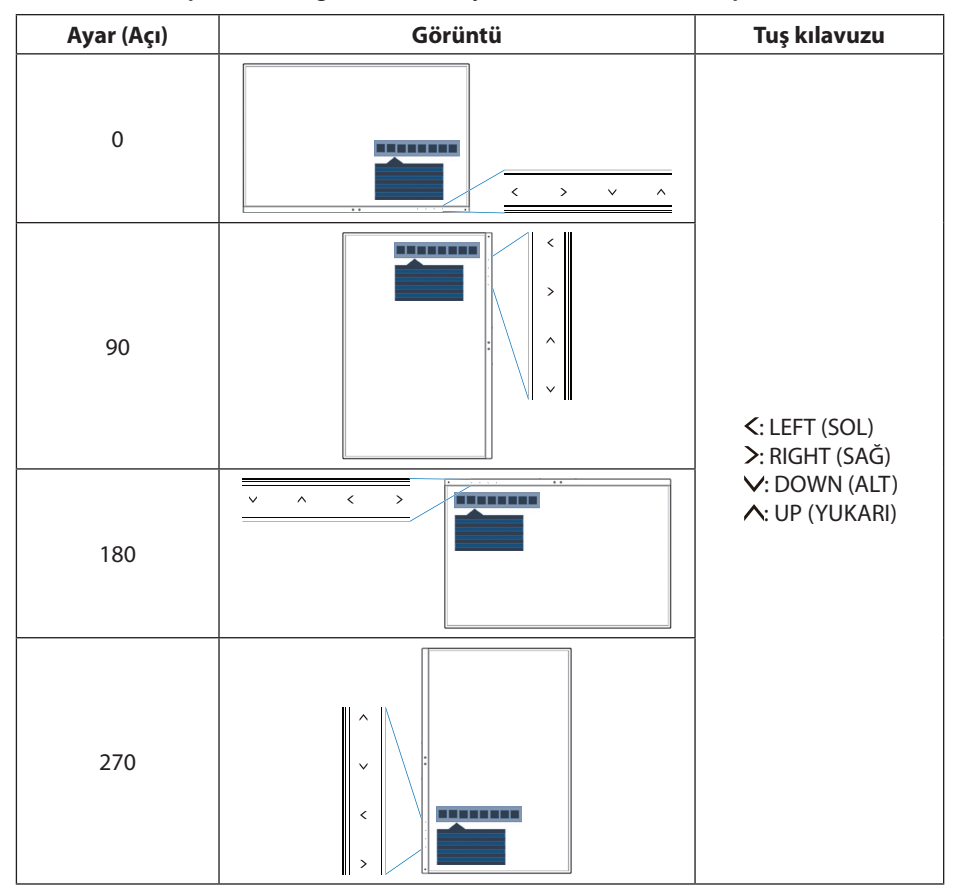

#### <span id="page-19-1"></span>**HOT KEY (KESTİRME TUŞ)**

Bu işlev [ON] (AÇIK) olduğunda, OSD menüsüne girmeden [BRIGHTNESS] (PARLAKLIK), [VOLUME] (SES ŞİDDETİ) ve [ECO MODE] (EKO MOD) değiştirilebilir.

#### **ON (AÇIK):**

BRIGHTNESS (PARLAKLIK): [A] tuşuna dokunun, ardından açılan alt menüde [BRIGHTNESS] (PARLAKLIK) seviyesini ayarlayın. **VOLUME (SES ŞİDDETİ):** [ ] tuşuna dokunun, ardından açılan alt menüde [VOLUME] (SES ŞİDDETİ) seviyesini ayarlayın. **ECO MODE (EKO MOD):** [ECO] (EKO) tuşuna dokunun, [ECO MODE] (EKO MOD) alt menüsü açılır. 3 seçim arasında geçiş yapabilirsiniz: [OFF] (KAPALI), [1] ve [2].

OFF (KAPALI): [ECO] (EKO) tuşu, [A] tuşu ve [V] tuşu için [HOT KEY] (KESTİRME TUŞ) işlevi devre dışıdır.

#### **SIGNAL INFORMATION (SİNYAL BİLGİSİ)**

[ON] (Açık) seçimini yaparsanız giriş değiştirildiğinde monitör "VIDEO INPUT" (Video Girişi) mesajını gösterir.

- **NOT:** İlk kez monitörü açarken gösterilen uyum işaretleri girişleri değiştirirken gösterilmez. Güç kapalı durumunda AC güç kablosu çıkarılıp tekrar takılmadıkça uyum işaretleri tekrar gösterilmez. [OFF] (Kapalı) seçimini yaparsanız giriş değiştirildiğinde monitör "VIDEO INPUT" (Video Girişi) mesajını göstermez.
- **NOT:** [OFF] (Kapalı) ayarı ayrıca monitörü açarken uyum işaretlerinin gösterilmesini de önler.

#### <span id="page-19-2"></span>**SENSOR INFORMATION (SENSÖR BİLGİSİ)**

[ON] (AÇIK) seçerseniz monitör "HUMAN SENSOR ON" (İNSAN SENSÖRÜ AÇIK) mesajını görüntüler. [OFF] (KAPALI) seçerseniz monitör "HUMAN SENSOR ON" (İNSAN SENSÖRÜ AÇIK) mesajını görüntülemez.

#### **KEY GUIDE (TUŞ KILAVUZU)**

[ON] (AÇIK) seçerseniz Key Guide (Tuş Kılavuzu) OSD menüsüne erişildiğinde ekranda görülür.

#### <span id="page-20-0"></span>**DATA COPY (VERİ KOPYALA)**

Ana monitörden alt monitöre veri kopyalamak için [DATA COPY] (VERİ KOPYALA) seçimini yapın ve [INPUT/SELECT] (GİRİŞ/ SEÇİM) tuşuna dokunun. Ekranda "PROCEEDING..." (DEVAM EDİYOR...) göstergesi belirecektir.

**NOT:** Bu fonksiyon sadece ControlSync içindeki ana monitör içindir. ControlSync tablosunda belirtilen ayarların tümü (bkz. [sayfa 12](#page-13-0)) ana monitörden alt monitörlere kopyalanacaktır.

#### **CUSTOMIZE SETTING (AYARLARI ÖZELLEŞTİRME)**

Kolay kurtarma için mevcut ayarları kaydedin.

**Mevcut ayarları kaydetmek için:** [INPUT/SELECT] (GİRİŞ/SEÇİM) tuşuna dokunun. Bir uyarı mesajı belirdikten sonra [ECO/RESET] (EKO/SIFIRLA) tuşuna dokunun, geçerli ayarlar saklanır.

**Ayarları geri yüklemek için:** OSD menüsü açık değilken [MENU] (MENÜ) tuşunu 3 saniye veya daha uzun süre basılı tutun.

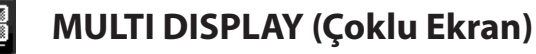

#### **MONITOR NO. (MONİTÖR NO.)**

Bu fonksiyon [INDIVIDUAL ADJUST] (BAĞIMSIZ AYAR) içindir.

Her monitör için bir monitör numarası ayarlar.

[INDIVIDUAL ADJUST] (BAĞIMSIZ AYAR) ile ana monitörden bir alt monitörü kontrol etme:

Bu fonksiyon ana monitörden bir alt monitörü kontrol etmek içindir. Alt monitör erişilemeyen bir noktada bulunuyorsa yararlıdır. Lütfen her monitör için bir monitör numarası ayarlayın. Monitörlerin her birine benzersiz bir numara belirlerseniz, belirli bir monitörü kontrol edebilirsiniz. Monitörlerin bazıları için yinelenen numaralar ayarlarsanız, aynı numaraya sahip olan monitörleri aynı anda kontrol edebilirsiniz.

**NOT:** Ana monitör için sadece ControlSync OUT (ÇIKIŞ) ile bağlantı kurulmalıdır. ControlSync IN (GİRİŞ) üzerinden bir ana monitör bağlantısı yapmayın. Ana ve alt monitörler hakkında bilgi için bkz. ControlSync [\(sayfa 11](#page-12-1)).

#### **TARGET MONİTOR NO. (HEDEF MONITÖR NO.)**

Ana monitörün kontrol tuşlarını kullanarak alt monitör OSD'sini kontrol eder.

Bir [MONİTOR NO.] (MONİTÖR NO.) için alt monitör numarası atar. [INPUT/SELECT] (GİRİŞ/SEÇİM) tuşuna dokunarak, her alt monitörde monitör numarası görüntülenir.

#### **INDIVIDUAL ADJUST (BAĞIMSIZ AYAR)**

**ON (AÇIK):** Ana monitörden bir alt monitörün kontrolünü sağlar.

Bir kez [ON] (AÇIK) ayarlandığında, ana monitördeki operasyon, alt monitörün OSD'sini yansıtır.

[INDIVIDUAL ADJUST] (BAĞIMSIZ AYAR) öğesini devre dışı bırakmak için [INPUT] (GIRIŞ) ve [MENU] (MENÜ) tuşlarına aynı anda dokunun.

**NOT:** Lütfen ControlSync kablolarıyla monitörleri bağlayın.

## **ECO Information (EKO Bilgisi)**

**CARBON SAVINGS (KARBON TASARRUFLARI):** Tahmini karbon tasarrufunu kg. olarak gösterir.

**CARBON USAGE (KARBON KULLANIMI):** Tahmini karbon kullanım bilgilerini kg cinsinden görüntüler. Bu, gerçek ölçüm değeri değil sayısal bir tahmindir.

**COST SAVINGS (MALİYET TASARRUFU):** Elektrik maliyet tasarrufunu gösterir.

#### **CARBON CONVERT SETTING (KARBON DÖNÜŞÜM AYARI)**

Karbon tasarrufu hesaplamasındaki karbon ayak izi faktörünü ayarlar. Başlangıç ayarı OECD (2008 Sürümü) baz almaktadır.

#### **CURRENCY SETTING (PARA BİRİMİ AYARI)**

Elektrik fiyatlandırmasını 6 para birimi cinsinde gösterir.

#### **CURRENCY CONVERT SETTING (PARA BİRİMİ KUR AYARI)**

Elektrik tasarrufunu kW/saat olarak gösterir (varsayılanı ABD para birimidir).

**NOT:** Bu modelin başlangıç ayarı [CURRENCY SETTING] (PARA BİRİMİ AYARI) içinde ABD Doları [\$] ve [CURRENCY CONVERT SETTING] (PARA BİRİMİ KUR AYARI) içinde [0,11] ABD dolarıdır.

Bu ayar, [ECO INFORMATION] (ECO BILGISI) menüsü kullanılarak değiştirilebilir.

- Eğer Fransız ayarını kullanmak isterseniz, lütfen aşağıdaki adımları uygulayın:
- 1. [MENU] (MENÜ) tuşuna dokunun ve [<] veya [>] tuşunu kullanarak [ECO INFORMATION] (ECO BILGISI) menüsünü seçin.
- 2. [^] veya [V] tuşuna dokunarak [CURRENCY SETTING] (PARA BİRİMİ AYARI) öğesini secin.
- 3. Fransız para birimi Avro'dur [€]. Para birimi ayarını, [CURRENCY SETTING] (PARA BİRİMİ AYARI) öğesinde  $[\zeta]$  veya  $[\rangle]$  tuşuna basarak ABD dolarından  $[\hat{\zeta}]$  Avro simgesine  $[\hat{\epsilon}]$  değiştirebilirsiniz.
- 4. [A] veya [V] tuşuna dokunarak [CURRENCY CONVERT SETTING] (PARA BİRİMİ KUR AYARI) öğesini seçin\*.
- 5. [<] veya [>] tuşuna dokunarak [CURRENCY CONVERT SETTING] (PARA BİRİMİ KUR AYARI) öğesini seçin.
- \* Bu başlangıç Avro [ ] ayarı Almanya OECD (2007 Sürümü) şeklindedir. Fransa için Fransız elektrik fiyatları ya da OECD verisini kontrol edin. Fransız OECD (2007 Sürümü) € 0,12 idi.

#### $\boxed{\mathbf{i}}$ **Information (Bilgi)**

Mevcut ekran çözünürlüğü ve kullanılan ön belirli zaman, yatay ve dikey frekanslar da dahil olmak üzere teknik veriler hakkında bilgi sağlar. Monitörünüzün model ve seri numarasını gösterir.

### **OSD Warning (OSD Uyarısı)**

OSD uyarı mesajları [MENU] (MENÜ) tuşuna dokunarak kapanır.

**NO SIGNAL (SİNYAL YOK):** Bu fonksiyon Yatay veya Dikey Sync Sinyali olmadığında bir uyarı verir. Monitör açıldığında veya giriş sinyalinde bir değişim olduğunda, **"NO SIGNAL" (SİNYAL YOK)** penceresi belirir.

**OUT OF RANGE (ARALIK DIŞI):** Bu fonksiyon en iyi çözünürlük ve yenilenme oranı ile ilgili tavsiye verir. Güç kapatıldığında veya giriş sinyalinde bir değişim olduğunda ya da video sinyali uygun zamanlamaya sahip değilse **"OUT OF RANGE" (ARALIK DIŞI)** mesajı belirir.

## <span id="page-22-1"></span><span id="page-22-0"></span>**Teknik Özellikler - EA231WU**

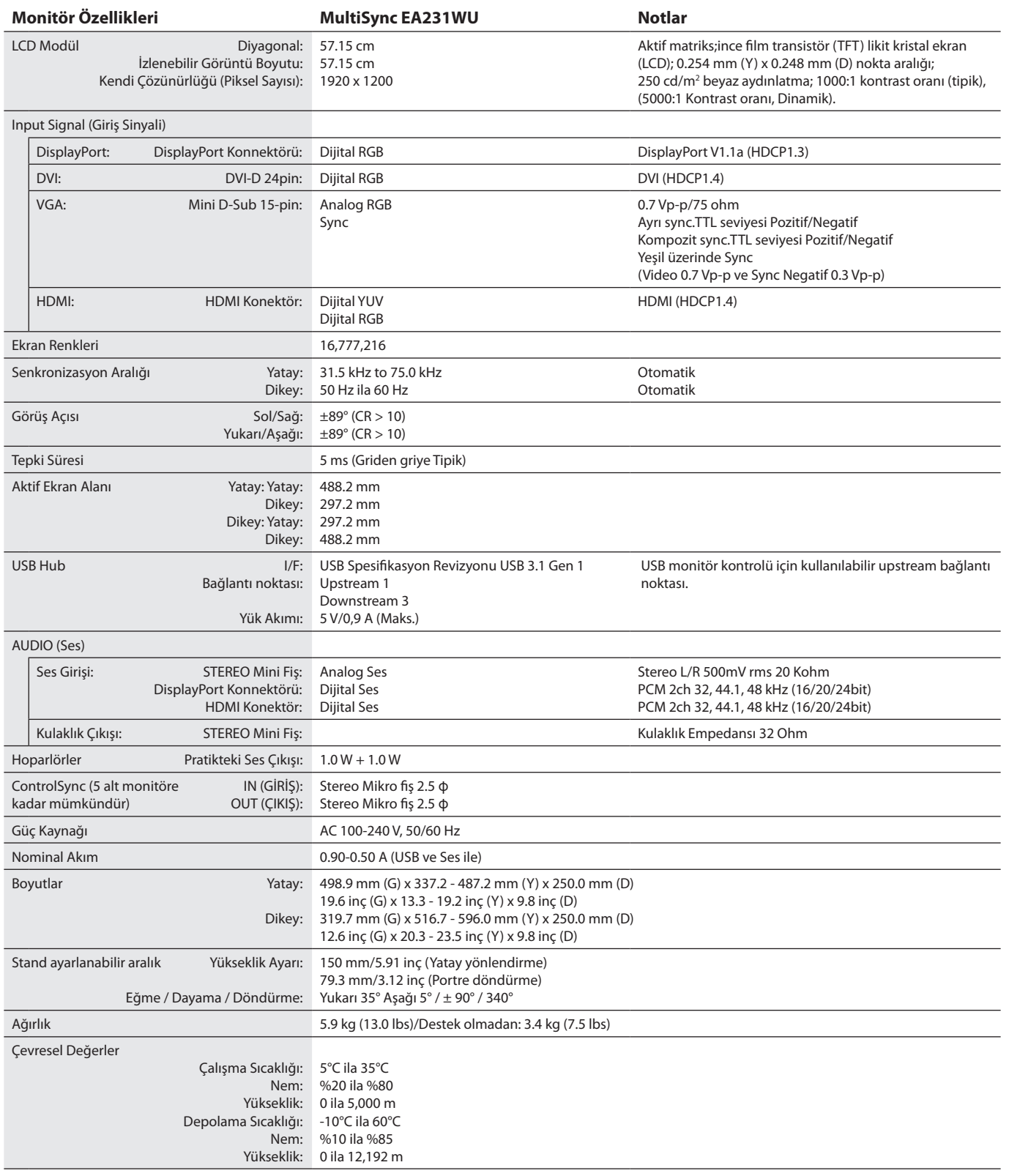

**NOT:** Teknik özellikler haber verilmeksizin değiştirilebilir.

## <span id="page-23-1"></span><span id="page-23-0"></span>**Teknik Özellikler - EA241F**

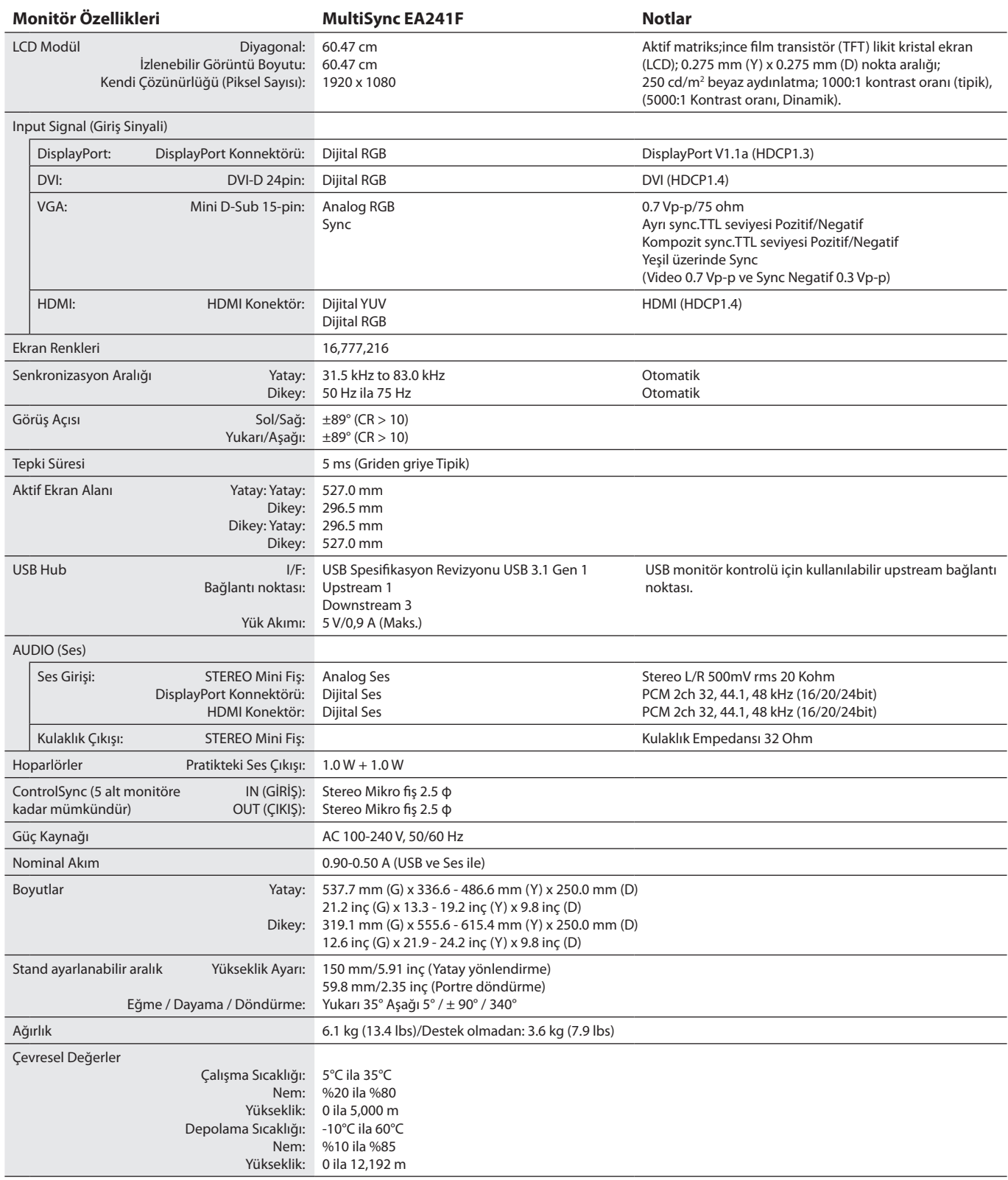

**NOT:** Teknik özellikler haber verilmeksizin değiştirilebilir.

### **Desteklenen Başlıca Zamanlamalar (EA231WU)**

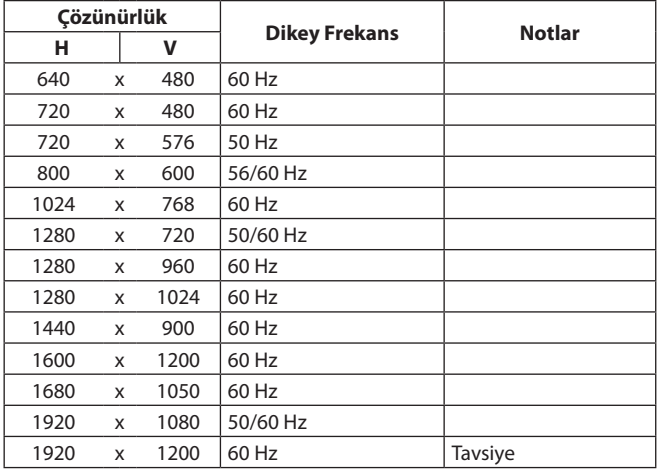

## **Desteklenen Başlıca Zamanlamalar (EA241F)**

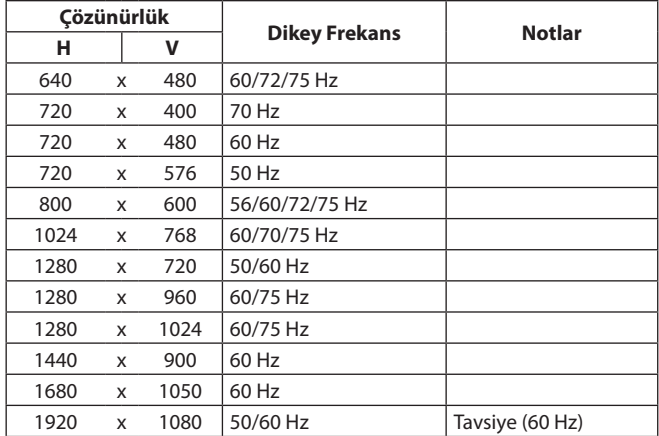

**NOT:** Seçili monitör çözünürlüğü bir yerel panel çözünürlüğü olmadığında monitör ekranındaki metin içeriklerinin görünüşü yerel olmayan çözünürlüğü tam ekranda görüntülemek için yatay veya dikey olarak genişletilir. Bu genişletme düz panel cihazlarda normalde ve sık olarak kullanılan ara değerli çözünürlük teknolojileri ile gerçekleştirilir.

## <span id="page-25-0"></span>**Özellikler**

**3 Kenarlı Dar Çerçeve:** Çoklu bir monitör kurulumunda bitişik ekranlar arasında daha az mesafe ve şık görünüm.

**Tamamen Ergonomik Stand:** 150 mm yükseklik ayarı, -5 ~ 35 derece eğim, 340 derece kendi ekseni etrafında dönme, kablo yönetimi ve düşük karbon salınımıyla görüntüleme esnekliği sağlar. Her iki tarafa döndürme özelliği, çoklu monitör kurulumlarında bitişik çerçeveler arasındaki genişliği en aza indirebilir. Monitör kabininin alt kısmı, alt konumlandırma gereksinimlerinde stand tabanına temas edebilir.

**Ergonomik Tasarım Özellikleri:** Çalışma ortamını geliştirmek, kullanıcının sağlığını korumak ve para tasarrufu için iyileştirilmiş ergonomi. Ergonomik özellikler tamamen eklemli bir standı, hızlı ve kolay görüntü ayarı için 90/180/270 derece döndürebilen OSD kontrollerini ve daha düşük emisyonları içerir.

**VESA Standard Montaj Arabirimi:** Monitörü herhangi bir VESA standardı üçüncü parti kol veya askı aparatına bağlar.

**Çeşitli Sinyal Arayüzleri:** Bu model çeşitli arayüzlere sahiptir. Daha fazla bilgi için lütfen bkz. [sayfa 7](#page-8-0).

**Tak ve Çalıştır:** Windows® işletim sistemlerinde Microsoft® çözümü, kurma ve yapılandırmayı monitörünüzün özelliklerini (ekran boyutu ve desteklenen çözünürlükler gibi) doğrudan bilgisayarınıza göndererek kolaylaştırır ve görüntü performansını en iyi hale getirir.

**USB Hub 3.1 Gen.1:** USB hub, USB SuperSpeed veri aktarımına ve USB üzerinden şarj edilmesine kolay erişim sağlayarak bilişiminize esneklik katar. Daha fazla detay için lütfen [sayfa 7](#page-8-0)'ye bakın.

**Donanım Kalibrasyonu:** Yazılım ve renk sensörü ile parlaklığı, renkleri ve gama eğrisini tercihinize göre ayarlar.

**USB Monitör Kontrolü:** USB kabloyu takarak her öğeyi uygulama yazılımı üzerinden ayarlamaya izin verir.

**Renk Kontrol Sistemleri:** Ekran rengini ayarlar ve monitörün renk hassasiyetinin çeşitli standartlara özelleştirilmesine olanak tanır.

**İnsan/Ortam Sensörleri:** Daha az güç tüketimi için kullanıcı seçenekleri ve ortam ışığı durumuna göre ekran parlaklığını kontrol eder.

**Tepki İyileştirme (RESPONSE IMPROVE):** Griden griye performansı geliştirir.

**Akıllı Güç Yönetim Sistemi:** Monitör açık durumdayken ancak kullanımda olmadığında düşük güç moduna geçmesini sağlayarak yenilikçi güç tasarruf modları sunar, emisyonları azaltır ve güç tüketimini azaltarak monitör çalışma masrafını düşürür.

**ControlSync:** En fazla beş MultiSync EA serisi ekran için kontrol ve ayar senkronizasyonu ile ControlSync zincirindeki herhangi bir monitörün tek bir ana monitörden tek tek kontrolünü sağlar (bkz. [sayfa 11\)](#page-12-1).

**Bireysel Ayar (INDIVIDUAL ADJUST):** Atanan bir ana monitör, OSD üzerinden alt monitörü(leri) ayarlayabilir. Kullanıcıdan uzak konumlandırılmış çok ayarlı monitörler için bu iyi bir özelliktir.

**Ayarı Özelleştir (CUSTOMIZE SETTING):** Mevcut ayarları kaydetmeyi ve kaydedilmiş ayarları geri çağırmayı sağlar.

**Low Blue Light (Düşük Mavi Işık):** Düşük Mavi Işık fonksiyonu mavi ışığı önemli derecede azaltır ve göz yorgunluğunun azaltılmasına yardımcı olur (bkz. [sayfa 16](#page-17-0)).

**Titreşimsiz:** Özel arka aydınlatma sistemi titreşimi azaltarak göz yorgunluğunu azaltır.

**NaViSet Administrator 2 Yazılımı:** Genişletilmiş ve sezgisel bir grafik arayüz sunar, OSD ekran ayarlarını ağ üzerindeki bir PC'den gerçekleştirilmesini sağlar.

**Çevresel Etki (EA231WU):** Bu monitörün tipik yıllık maksimum karbon alanı ihtiyacı (dünya çapındaki ortalama) yaklaşık 37.3 kg'dır. (hesabı: nominal watt miktarı oranı x günde 8 saat x haftada 5 gün x yılda 45 hafta x Elektriğin Karbona dönüşüm faktörü) dönüşüm faktörü OECD'den baz alınmıştır (2008 Sürümü Global CO2 emisyon yayını). Bu monitör yaklaşık 51.4 kg üretim karbon ihtiyacına sahiptir. **Çevresel Etki (EA241F):** Bu monitörün tipik yıllık maksimum karbon alanı ihtiyacı (dünya çapındaki ortalama) yaklaşık 42.7 kg'dır. (hesabı: nominal watt miktarı oranı x günde 8 saat x haftada 5 gün x yılda 45 hafta x Elektriğin Karbona dönüşüm faktörü) dönüşüm faktörü OECD'den baz alınmıştır (2008 Sürümü Global CO2 emisyon yayını). Bu monitör yaklaşık 52.6 kg üretim karbon ihtiyacına sahiptir. **Not:** Üretim ve kullanım için karbon ihtiyacı NEC tarafından monitörleri için özel olarak geliştirilmiş bir algoritma ile hesaplanmaktadır ve basım tarihinde doğrudur. NEC güncellenmiş karbon ayak izi değerlerini yayınlama hakkını saklı tutar.

## <span id="page-26-1"></span><span id="page-26-0"></span>**Sorun Giderme**

#### **Görüntü Yok**

- Sinyal kablosunun monitöre ve bilgisayara tam olarak bağlı olduğundan emin olun.
- Bilgisayarın ekran kartının yuvasına tamamen oturduğundan emin olun.
- DisplayPort dönüştürücü adaptörü kullanmayın. Bu cihaz desteklenmemektedir.
- Bilgisayarın ve monitörün güç anahtarlarının ON (AÇIK) konumda olduğundan emin olun.
- [POWER SAVE TIMER] (GÜÇ TASARRUF ZAMANLAYICI) ayarı [ON] (Açık) olduğunda ve güç tasarrufu modunu 2 saat sürdürdüğünde, ekran otomatik olarak [POWER SAVE TIMER] (GÜÇ TASARRUF ZAMANLAYICI) işlevi tarafından kapatılacaktır. Lütfen [U] tuşuna dokunun.
- • Kullanılan sistemdeki ekran kartı için Ana Desteklenen Zamanlamaların seçildiğinden emin olun. (Desteklenen çözünürlük ve ayarların değiştirilmesi için lütfen sistem kartı veya ekran kartı kılavuzuna bakın).
- Monitörünüzü ve ekran kartını uyumlulukları ve tavsiye edilen ayarları için kontrol edin.
- Sinyal kablosu bağlayıcısında eğilmiş ya da içeri kaçmış olabilecek pinleri kontrol edin.
- Bağlanan cihazın monitöre bir sinyal çıkışı yaptığından emin olun.
- Eğer ön LED lacivert ise, [OFF MODE SETTING] (KAPALI MODU AYARI) (bkz [sayfa 14](#page-15-0)) veya [HUMAN SENSING] (İNSAN ALGILAMA)'nın (bkz. [sayfa 14](#page-15-1)) durumunu kontrol edin.

#### **Güç Düğmesi yanıt vermiyor**

Monitörü sıfırlamak için monitörün güç kablosunu AC prizinden çıkarın.

#### **Görüntü Sabitliği:**

- Görüntü sabitliği, önceki görüntünün artık veya "hayalet" görüntüsünün ekranda görünür kalmasıdır. CRT monitörlerden farklı olarak, LCD monitörlerde görüntü sabitliği kalıcı değildir, ancak sabit görüntülerin uzun süre görüntülenmesinden kaçınılmalıdır. Bunu düzeltmek için, monitörü önceki görüntünün kaldığı süre kadar kapalı tutun. Örneğin, eğer görüntü monitörde bir saat kaldıysa ve görüntünün artığı hala duruyorsa, monitör görüntünün silinmesi için bir saat kapalı kalmalıdır.
- **NOT:** Tüm kişisel görüntüleme aygıtlarında olduğu gibi, NEC DISPLAY SOLUTIONS ekran boş kaldığında düzenli aralıklarla ekran koruyucuların kullanımını veya kullanılmadığında monitörün kapatılmasını tavsiye eder.

#### **"OUT OF RANGE" (ARALIK DIŞI) mesajı görülür, (ekran ya boştur ya da kaba görüntüler vardır)**

- • OSD uyarısı"OUT OF RANGE"(ARALIK DIŞI) işlenmemiş bir resimde görüntülenir (pikseller eksik): Ya sinyal gücü ya da çözünürlük çok yüksektir. Ayarları desteklenen bir moda değiştirin.
- OSD uyarısı "OUT OF RANGE" (ARALIK DIŞI) boş ekranda görülür: Sinyal frekansı aralık dışındadır. Ayarları desteklenen bir moda değiştirin.

#### **Görüntü dengesiz, odaklanmamış ya da akış belirgin değil**

- Sinyal kablosu bilgisayara tam olarak takılı olmalıdır.
- • DisplayPort kablosunun bağlantısını kesin ve [MENU] (MENÜ) tuşuna dokunun. [DP LONG CABLE]' (DP UZUN KABLO) seçin ve sonra [<] tusunu veya [>] tuşunu kullanarak OSD değerini ayarlayın.
- • Odaklanmayı ayarlamak için OSD Görüntü Ayar Kontrollerini kullanın ve [FINE] (HASSAS) ayarları arttırıp ya da azaltarak görüntüyü ayarlayın.

Görüntü modu değiştirildiğinde OSD Görüntü Ayarlarının yeniden ayarlanması gerekebilir.

- • Monitörünüzü ve ekran kartını uyumlulukları ve tavsiye edilen sinyal zamanlamaları için kontrol edin.
- Eğer metin yanlışsa, video modunu titreşimsize ayarlayın ve 60Hz tazelenme oranı kullanın.

#### **Monitördeki LED yanmıyor (***mavi veya kehribar renk görülmüyor***)**

- Güç kablosu takılı ve güç düğmesi ON (AÇIK) konumda olmalıdır.
- [LED BRIGHTNESS] (LED PARLAKLIĞI) ayarını artırın.

#### **Resim aydınlık değil**

- • Ekran parlaklığı dalgalanıyorsa [DV MODE] ayarının [STANDARD] olarak ayarlandığından emin olun.
- [ECO MODE] (EKONOMİ MODU) ve [AUTO BRIGHTNESS] (OTOMATIK PARLAKLIK)'ın kapalı olduklarından emin olun.
- • Ekran parlaklığı dalgalanıyorsa [AUTO BRIGHTNESS] (OTOMATIK PARLAKLIK) özelliğinin kapalı olduğundan emin olun.
- Sinyal kablosu tam olarak takılı olmalıdır.
- LCD parlaklık bozulması uzun süreli kullanım veya aşırı soğuk şartlardan oluşabilir.
- HDMI giriş kullanırken, lütfen [VIDEO LEVEL] (VİDEO SEVİYESİ) değiştirin.

#### **Görüntü doğru boyutlanmamış**

- Kaba ayarları arttırmak veya azaltmak için OSD Görüntü Ayar kontrollerini kullanın.
- • Kullanılan sistemdeki ekran kartı için Ana Desteklenen Zamanlamaların seçildiğinden emin olun.
- (Desteklenen çözünürlük ve ayarların değiştirilmesi için lütfen sistem kartı veya ekran kartı kılavuzuna bakın).
- HDMI giriş kullanırken, lütfen [OVER SCAN] (AŞIRI TARAMA) değiştirin.

#### **Video Yok**

- Ekranda video yoksa,  $[0]$  tuşunu kapatın ve tekrar açın.
- Bilgisayarın güç tasarruf modunda olmadığından emin olun, (klavye veya fareye dokunun).
- • DisplayPort'u kullanırken, bazı ekran kartları, monitör OFF/ON (KAPALI/AÇIK) olduğunda veya AC güç kablosundan çıkarılmış/ bağlı olduğunda düşük çözünürlüklü modlarda video sinyali çıkarmaz.
- HDMI giriş kullanırken, lütfen [OVER SCAN] (AŞIRI TARAMA) değiştirin.
- [VIDEO DETECT] (VİDEO ALGILAMA) öğesinin [NONE] (HİÇBİRİ) olarak ayarlandığından emin olun.

#### **Ses Yok**

- • Hoparlör kablosunun düzgün bağlanmış olduğundan emin olun.
- Sessizleştirmenin aktif olup olmadığını kontrol edin.
- OSD menüdeki ses düzeyini kontrol edin.
- Giriş sinyali DisplayPort veya HDMI ise, OSD menüsündeki [SOUND INPUT] (SES GİRİŞİ)'nin [DISPLAYPORT] veya [HDMI] olarak ayarlandığından emin olun.

#### **Zaman içinde parlaklık sapmaları**

- [AUTO BRIGHTNESS]'ı (OTOMATİK PARLAKLIK) [OFF]'a (KAPALI) değiştirin ve ardından [BRIGHTNESS]'ı (PARLAKLIK) ayarlayın.
- • [DV MODE]'ı (DV MOD) [STANDARD]'a (STANDART) değiştirin ve ardından [BRIGHTNESS]'ı (PARLAKLIK) ayarlayın.
- **NOT:** [AUTO BRIGHTNESS] (OTOMATİK PARLAKLIK) [ON] (AÇIK) konumdayken, monitör parlaklığı ortama uyacak şekilde otomatik olarak ayarlar.

Çevredeki ortamın parlaklığı değiştiğinde, monitör de değişecektir. [DV MODE] (DV MOD) [DYNAMIC] (DİNAMİK) olarak ayarlandığında, monitör [BRIGHTNESS]'ı (PARLAKLIK) otomatik olarak ayarlar.

#### **USB Hub çalışmıyor**

- • USB kablosunun düzgün olarak takıldığından emin olun. USB cihazın Kullanıcı Kılavuzuna bakın.
- Ekrandaki USB upstream portun bilgisayardaki USB downstream portuna bağlı olup olmadığını kontrol edin. Ve bilgisayarın ON (AÇIK) olduğunda emin olun.

#### **İnsan sensörü çalışmıyor**

- İnsan sensörü önünde kimse olmadığından emin olun.
- Monitörün önünde kızılötesi ışın yayan bir ekipman olmadığından emin olun.

#### **ControlSync çalışmıyor**

- • ControlSync kablosunun doğru şekilde takılıp takılmadığını kontrol edin.
- ControlSync kablosunun "döngüsel" bağlantıda olmadığından emin olun.
- • Ana monitör sadece ControlSync OUT (ÇIKIŞ) konektörü ile bağlanmalıdır.
- Lütfen verilen ControlSync kablolarını kullanın.
- • ControlSync üzerinden en fazla beş alt monitör kullanabilirsiniz.

#### **Görüntülenen OSD menüsünü döndürme**

[OSD ROTATION] (OSD DÖNDÜRME) ayarından emin olun.

## <span id="page-28-0"></span>**İnsan algılama fonksiyonu**

İnsan algılama fonksiyonu kişinin hareketlerini tespit ederek güç tüketimini azaltır.

[HUMAN SENSING] (İnsan algılama) üç ayara sahiptir:

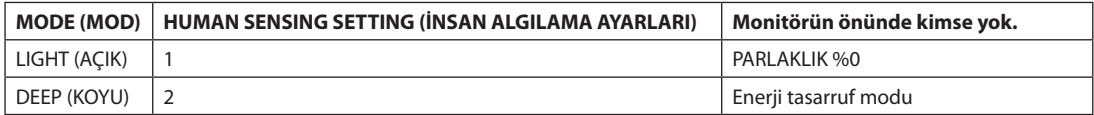

## **İnsan Algılama İşleminin Şeması**

- A. Sensör monitör önünde insan algılamadığında, [HUMAN SENSING] > [START TIME] (İNSAN ALGILAMA > BAŞLAMA SÜRESİ) ile ayarlanan süre boyunca açık kalır (bkz. [sayfa 15](#page-16-1)).
- B. Monitör, insan algılanmadan geçen bir süreden sonra ekranda bir bildirim görüntüler. [SENSOR INFORMATION] (SENSÖR BİLGİSİ) (bkz. [sayfa 18](#page-19-2)) menüsünden bildirim ekranını ayarlayabilirsiniz.

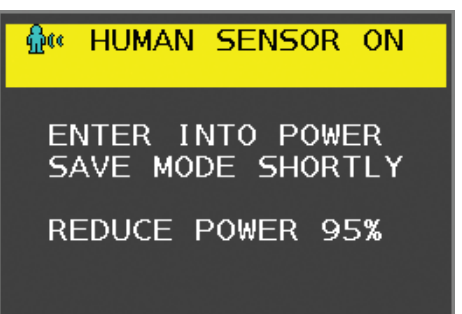

C. Bildirimi görüntüledikten sonra, [LIGHT] (AÇIK) [HUMAN SENSING] (İNSAN ALGILAMA) olarak ayarlanmışsa, monitör ekranı %0 parlaklığa ulaşana kadar kademeli olarak koyulaşır.

[HUMAN SENSING] (İNSAN ALGILAMA) kısmında [DEEP] (KOYU) seçeneği ayarlanmışsa, monitör güç tasarrufu moduna girer.

- D. Sensör bir insanın geri geldiğini algıladığında, monitör otomatik olarak güç tasarrufu modundan normal moda geçer.
- **NOT:** [LIGHT] (AÇIK), [HUMAN SENSING] (İNSAN ALGILAMA) olarak ayarlandığında, monitör ekranı orijinal parlaklığa dönünce kademeli olarak daha parlaklaşır.
- E. Monitör normal moda geri döner.

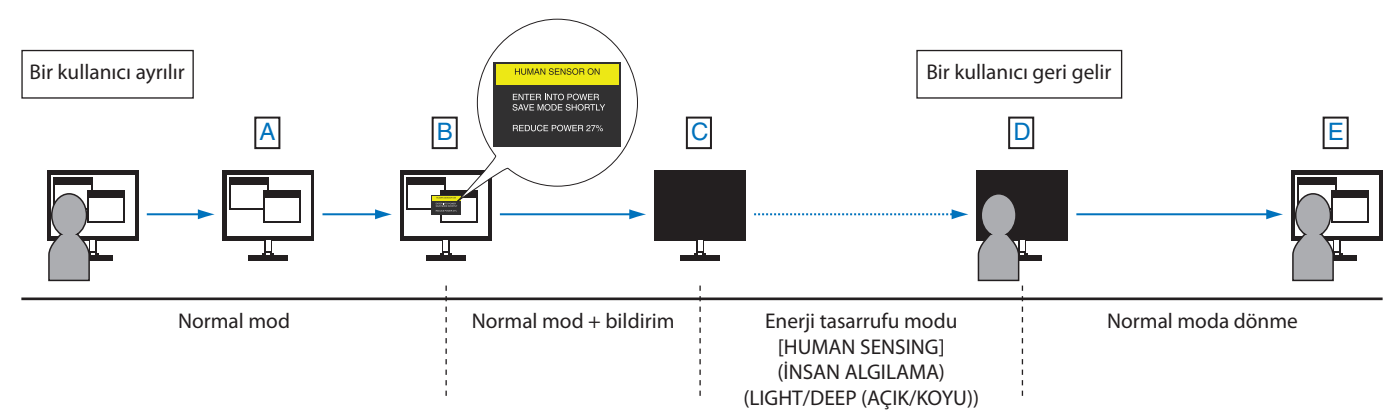

## <span id="page-29-1"></span><span id="page-29-0"></span>**Auto Brightness (Otomatik Parlaklık) fonksiyonunun kullanma**

LCD ekranın parlaklığı oda içindeki ortam ışığının miktarına bağlı olarak artacak veya azalacak şekilde ayarlanabilir. Eğer oda aydınlıksa monitör de buna bağlı olarak aydınlık olur. Eğer oda karanlıksa monitör de buna bağlı olarak kararır. Bunun amacı değişken ışık koşullarında göz açısından daha konforlu bir izleme deneyimi sağlamaktır.

## **Kurulum**

[AUTO BRIGHTNESS] (OTOMATIK PARLAKLIK) fonksiyonu etkinleştirildiğinde monitörün kullanacağı parlaklık aralığını seçmek için aşağıdaki prosedürleri uygulayın.

1. Parlak oda durumu için bir seviye ayarlayın. Bu, ortam aydınlatması en yüksek olduğunda ekranın yükseleceği maksimum parlaklık seviyesidir. Odanın en aydınlık olduğu durumlarda bu ayarı seçin.

[AUTO BRIGHTNESS] (OTOMATIK PARLAKLIK) menüsünden [ON] (AÇIK) seçin (**Şekil 1**). Sonra ön düğmeleri kullanarak imleci [BRIGHTNESS] (PARLAKLIK) ayarına getirin. Dilediğiniz parlaklık seviyesini seçin (**Şekil 2**).

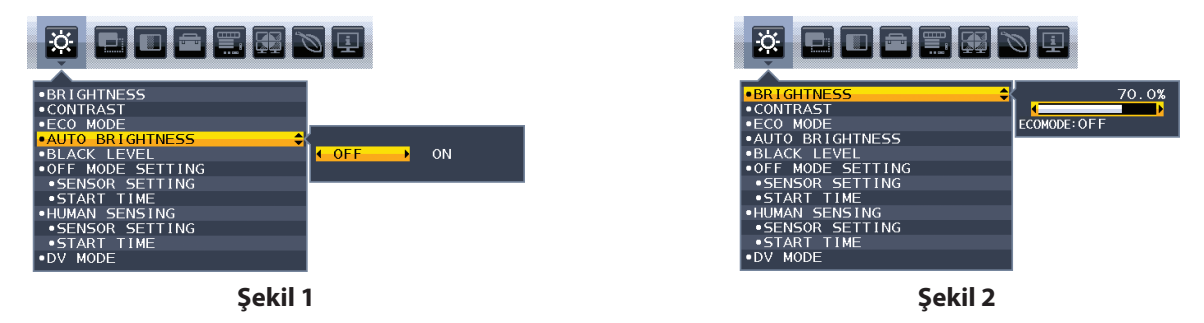

2. Karanlık oda durumu için bir seviye ayarlayın. Bu, ortam aydınlatması düşük olduğunda ekranın düşeceği minimum parlaklık seviyesidir. Bu seviyeyi ayarlarken odanın en karanlık durumda olduğundan emin olun.

Sonra ön düğmeleri kullanarak imleci [BRIGHTNESS] (PARLAKLIK) ayarına getirin. Dilediğiniz parlaklık seviyesini seçin (**Şekil 3**).

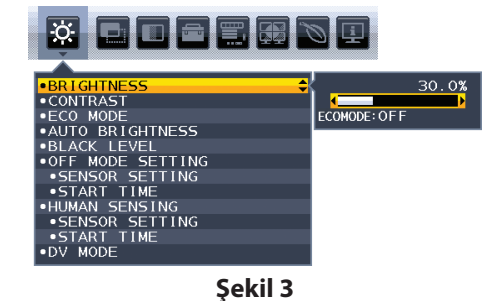

[AUTO BRIGHTNESS] (OTOMATIK PARLAKLIK) işlevi etkinleştirildiğinde, ekranın Parlaklık düzeyi odanın aydınlatma koşullarına göre otomatik olarak değişir (**Şekil 4**).

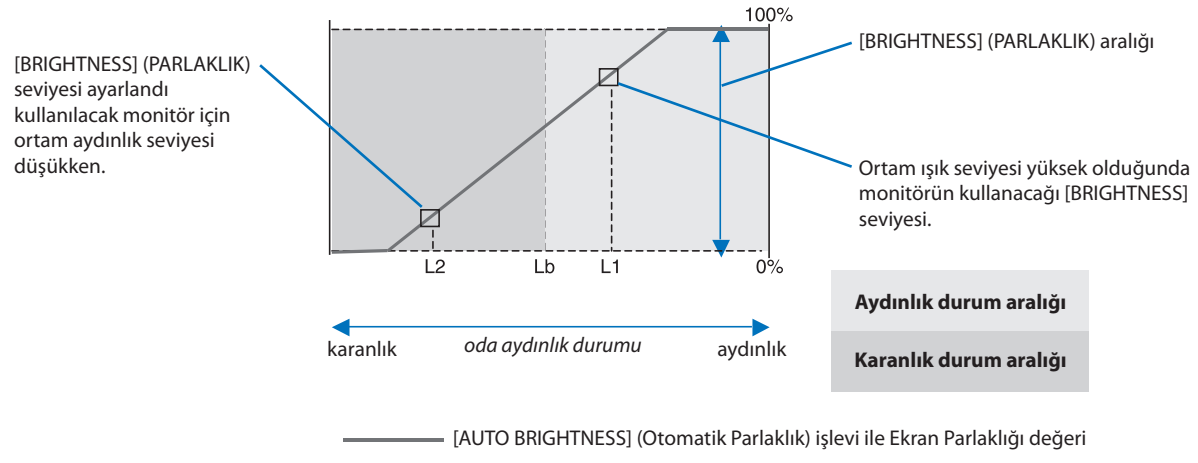

**Şekil 4**

Lb: Aydınlık ve karanlık ışık koşulları arasındaki sınır, fabrikada ayarlanır. L1: Ortam ışık seviyesi yüksek (L1>Lb) olduğunda monitörün kullanacağı [BRIGHTNESS] (PARLAKLIK) seviyesi. L2: Ortam ışık seviyesi düşük olduğunda (L2<Lb) monitörün kullanacağı [BRIGHTNESS] (PARLAKLIK) seviyesi.

L1 ve L2, ortamdaki ışıkta oluşan değişiklikleri dengelemek üzere kullanıcı tarafından ayarlanan parlaklık seviyeleridir.

## <span id="page-30-0"></span>**Üreticinin Geri Dönüşüm ve Enerji Bilgisi**

NEC DISPLAY SOLUTIONS çevrenin korunması konusunda son derece hassastır ve çevre üzerinde yaratılan yükün azaltılması için geri dönüşüm konusunu şirketin birincil önceliklerinden biri olarak görmektedir. Çevre ile dost ürünler geliştirme konusunda duyarlıyız ve her zaman ISO (Standardizasyon için Uluslararası Organizasyon) ve TCO (İsveç Ticaret Birliği) gibi bağımsız kuruluşların oluşturduğu en son standartlara uymaya kararlıyız.

## **Eski NEC ürünlerinizin atılması**

Geri dönüşümün amacı, malzemenin tekrar kullanımı, yükseltilmesi, yeniden biçimlendirilmesi veya yenideni talep edilmesi yolu ile çevresel fayda sağlamaktır. Bu iş için hazırlanmış geri dönüşüm tesisleri çevreye zararlı olabilecek bileşenlerin uygun ve güvenli şekilde atılmasını sağlamaktadır. Ürünlerimizle ilgili en iyi geri dönüşüm uygulamasını sağlamak için, **NEC DISPLAY SOLUTIONS çeşitli geri dönüşüm prosedürleri** sunmaktadır ve kullanım ömrünün sonuna gelen ürünlerin çevreye duyarlı bir şekilde atılması amacıyla tavsiyeler vermektedir.

Ürünlerin atılması ve ülkeye özgü geri dönüşüm bilgileri ile ilgili tüm bilgiler aşağıdaki web sitelerimizde bulunabilir:

**https://www.nec-display-solutions.com/greencompany/** (Avrupa),

**https://www.nec-display.com** (Japonya) veya

**https://www.necdisplay.com** (ABD).

## **Enerji Tasarrufu**

Bu monitör gelişmiş enerji tasarruf özelliklerine sahiptir. Monitöre Ekran Güç Yönetim Sinyalleme Standardı sinyali gönderildiğinde, Enerji Tasarrufu modu aktifleşir. Monitör Enerji Tasarrufu moduna girer.

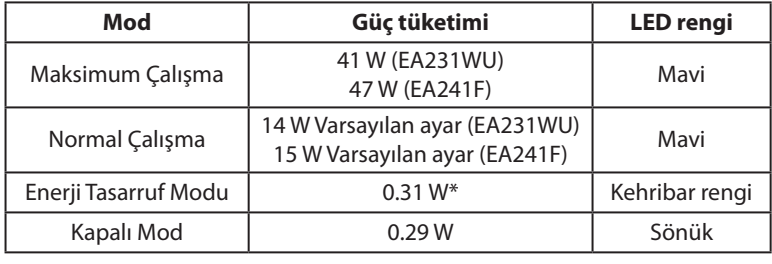

\*: Fabrika ayarları.

İlave bilgi için ziyaret edin:

**https://www.necdisplay.com/** (ABD)

**https://www.nec-display-solutions.com/** (Avrupa)

#### **https://www.nec-display.com/global/index.html** (Global)

Enerji Tasarrufu Bilgisi için:

ErP gereksinimi için:

Ayar: Yok Güç tüketimi: 0.5 W veya daha düşük. Güç yönetimi fonksiyonu için zaman: Yaklaşık 1 dak.

ErP (Ağ bekleme) gereksinimi için:

Ayar: Yok

Güç tüketimi: 0.5 W veya daha düşük (1 port aktifken) / 3.0 W veya daha az (tüm portlar aktifken). Güç yönetimi fonksiyonu için zaman: Yaklaşık 1 dak.

## **WEEE İşareti (Avrupa Yönetmeliği 2012/19/AB ve değişiklikleri)**

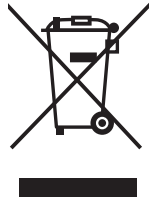

#### **Kullanılmış ürünlerinizin bertaraf edilmesi: Avrupa Birliğinde**

AB genelinde, her Üye Devlet'te uygulanan yasa, atıl elektrik ve elektronik ürünlerden işareti (soldaki) taşıyanların normal ev atıklarından ayrı olarak atılmasını gerektirir. Monitörler, sinyal ve elektrik kabloları gibi elektrik aksesuarları buna dahildir. Bu gibi ürünleri bertaraf ederken, lütfen yerel yönetmeliklere uyun veya ürünü satın aldığınız dükkandan yardım isteyin ya da eğer varsa yürürlükteki yasalara ya da anlaşmalara göre hareket edin. Elektrikli ve elektronik ürünler üzerinde işaret şu andaki Avrupa Birliği Üyesi Ülkelerde geçerli olabilir.

# Türkçe

#### **Avrupa Birliği Dışında**

Eğer Avrupa Birliği dışında, kullanılmış elektrikli ve elektronik ürün atmak istiyorsanız, lütfen yerel yetkililerle temasa geçin ve doğru bertaraf etme metodunu öğrenin.